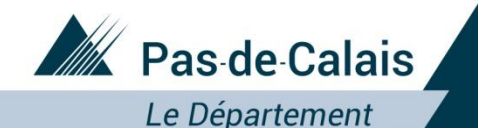

## Portail ePartenaire Subvention

# ePartenaire Subvention : Tutoriel

Mai 2021

Département du Pas-de-Calais

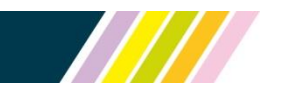

Près de chez vous, proche de tous

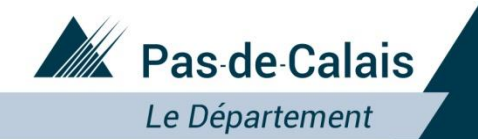

Portail ePartenaire subvention

## Le dépôt en ligne des dossiers de subventions se fait sur le site :

<https://portailpartenaire.pasdecalais.fr/Extranet/>

Département du Pas-de-Calais

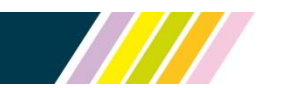

Près de chez vous, proche de tous

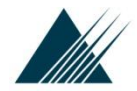

#### Département du Pas-de-Calais **Connexion au portail**

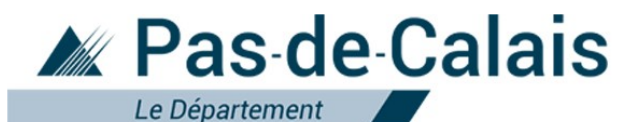

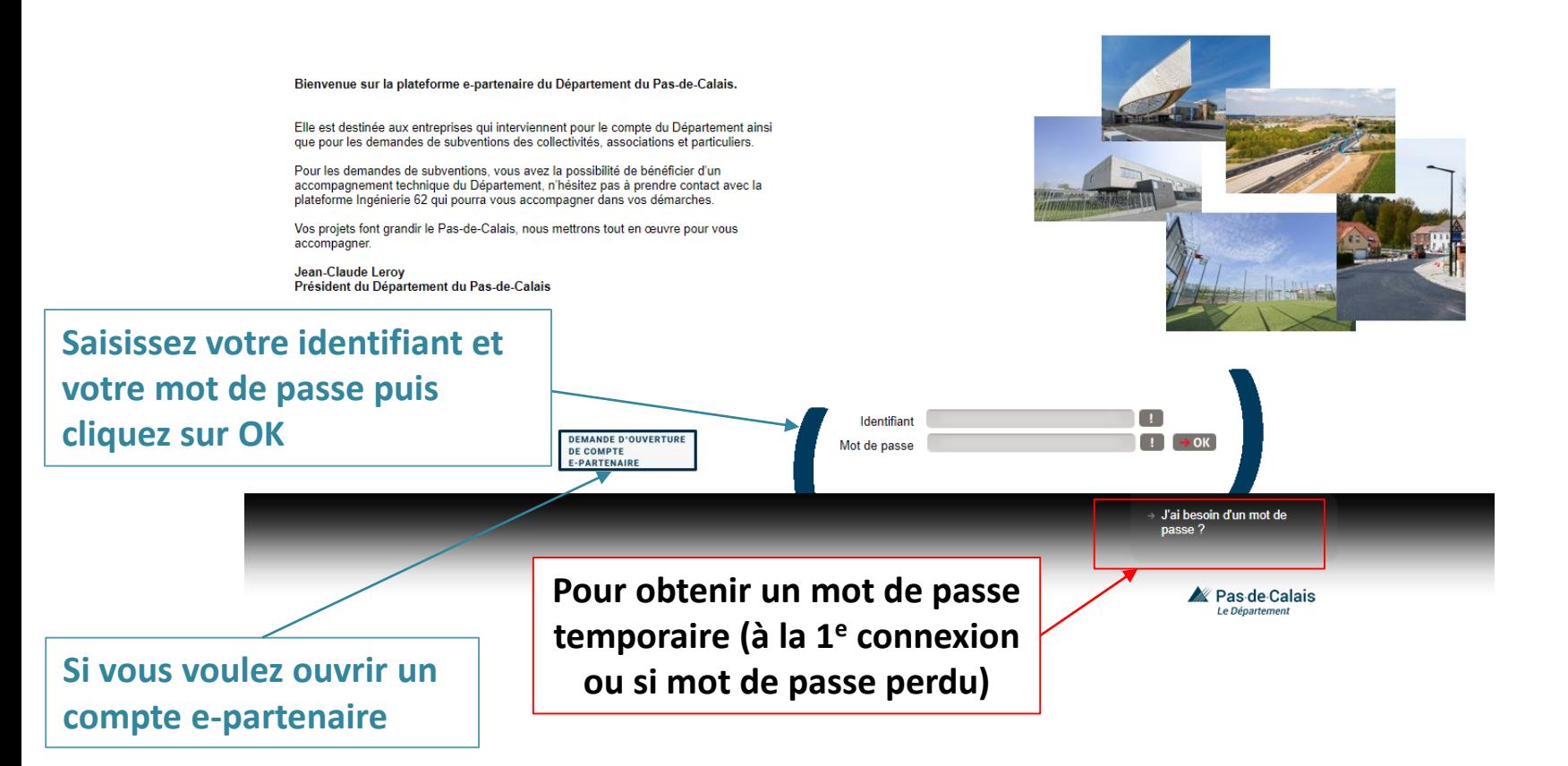

**THIT** 

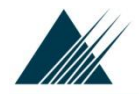

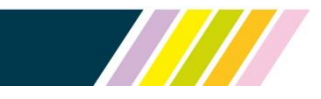

## Procédure pour obtenir un mot de passe temporaire (à la 1<sup>e</sup> connexion ou en cas de mot de passe oublié)

Sur la page de connexion d'ePartenaire, cliquez sur « J'ai besoin d'un mot de passe ? ». Vous devez alors renseigner votre e-mail ou votre identifiant afin de recevoir un e-mail contenant vos informations de connexion, avec un mot de passe temporaire d'une validité de 24h.

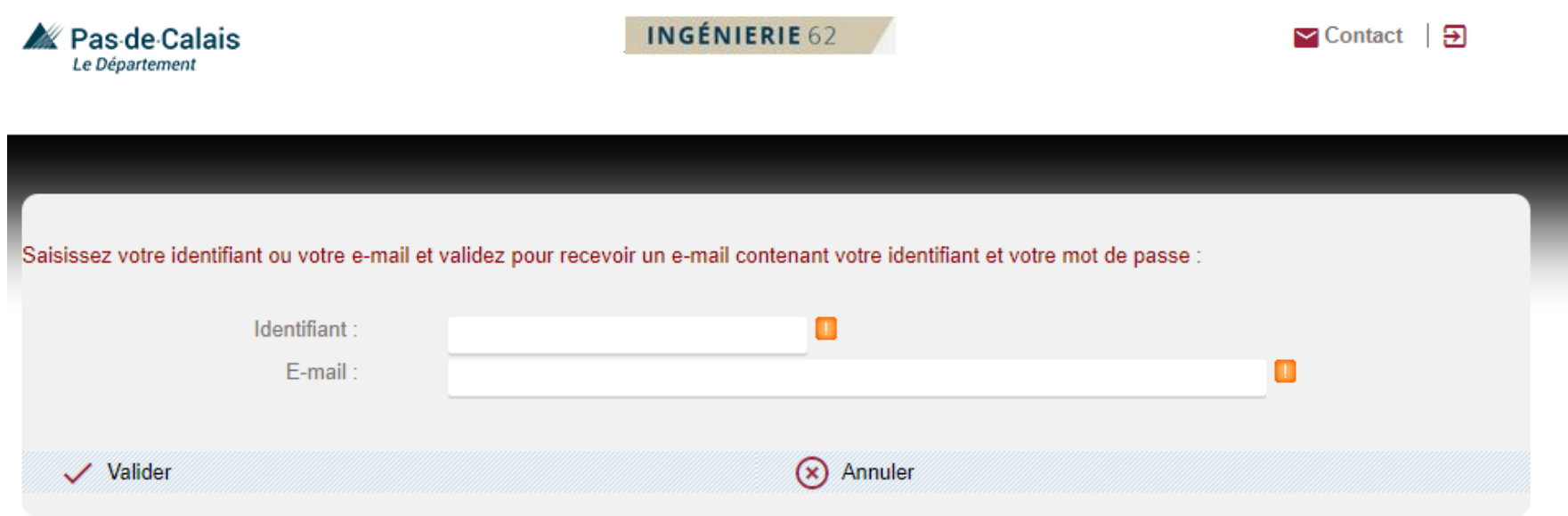

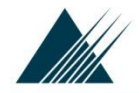

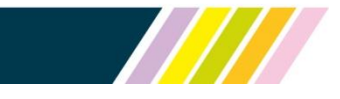

## Procédure pour obtenir un mot de passe temporaire (à la 1<sup>e</sup> connexion ou en cas de mot de passe oublié) SUITE

A la réception du mail, veuillez vous connecter au portail avec l'identifiant et le mot de passe temporaire indiqué.

Vous devrez alors saisir un mot de passe définitif (2x pour contrôler la saisie).

Ce mot de passe définitif devra contenir au moins 8 caractères (comprenant au moins un chiffre, une lettre majuscule, une lettre minuscule et un caractère spécial).

Si vous n'effectuez pas cette action dans les 24h de validité du mot de passe temporaire, vous devrez recommencer la procédure en cliquant sur « J'ai besoin d'un mot de passe ? » pour obtenir un nouveau mot de passe temporaire (d'une validité de 24h).

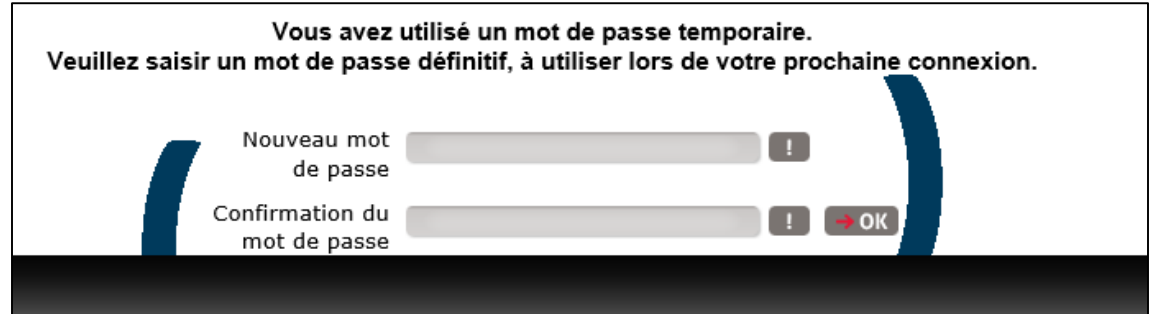

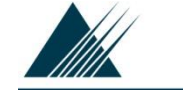

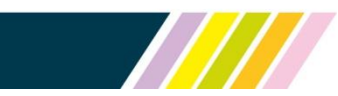

## Page d'accueil ePartenaire Mon Profil

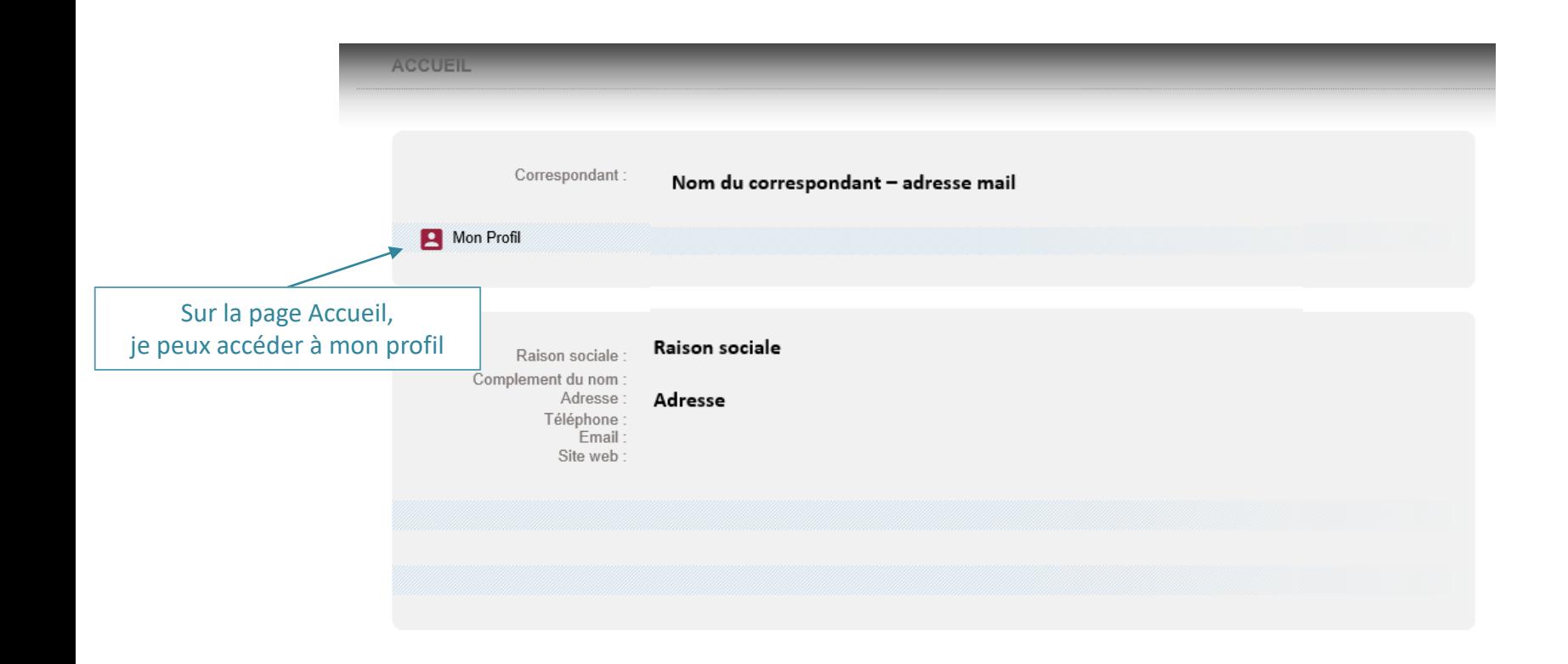

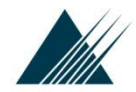

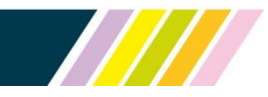

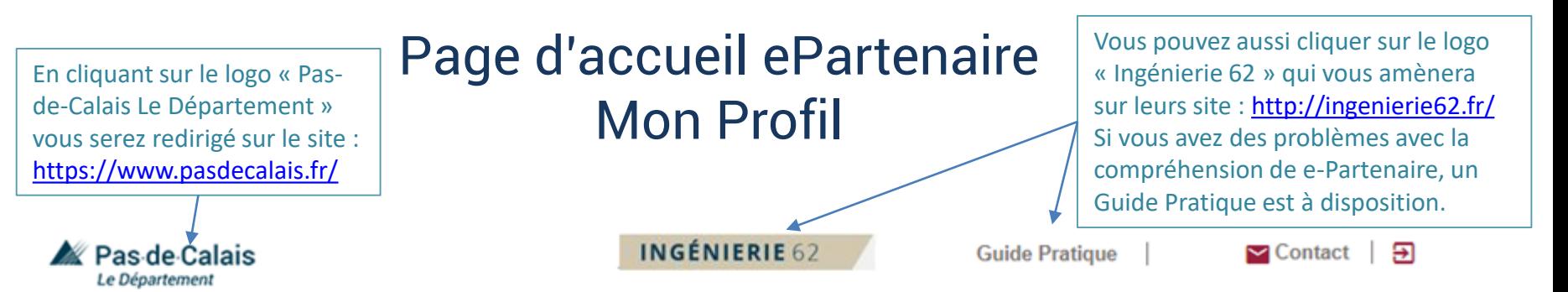

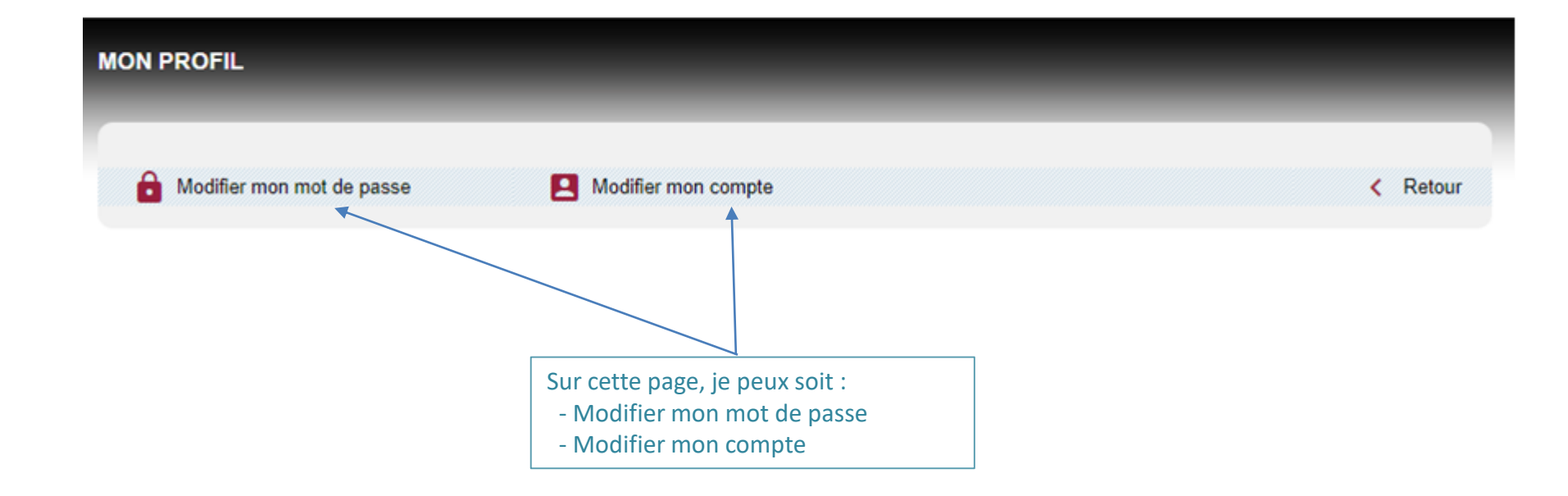

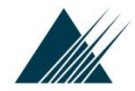

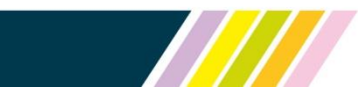

## Page d'accueil ePartenaire Mon Profil Modification du mot de passe

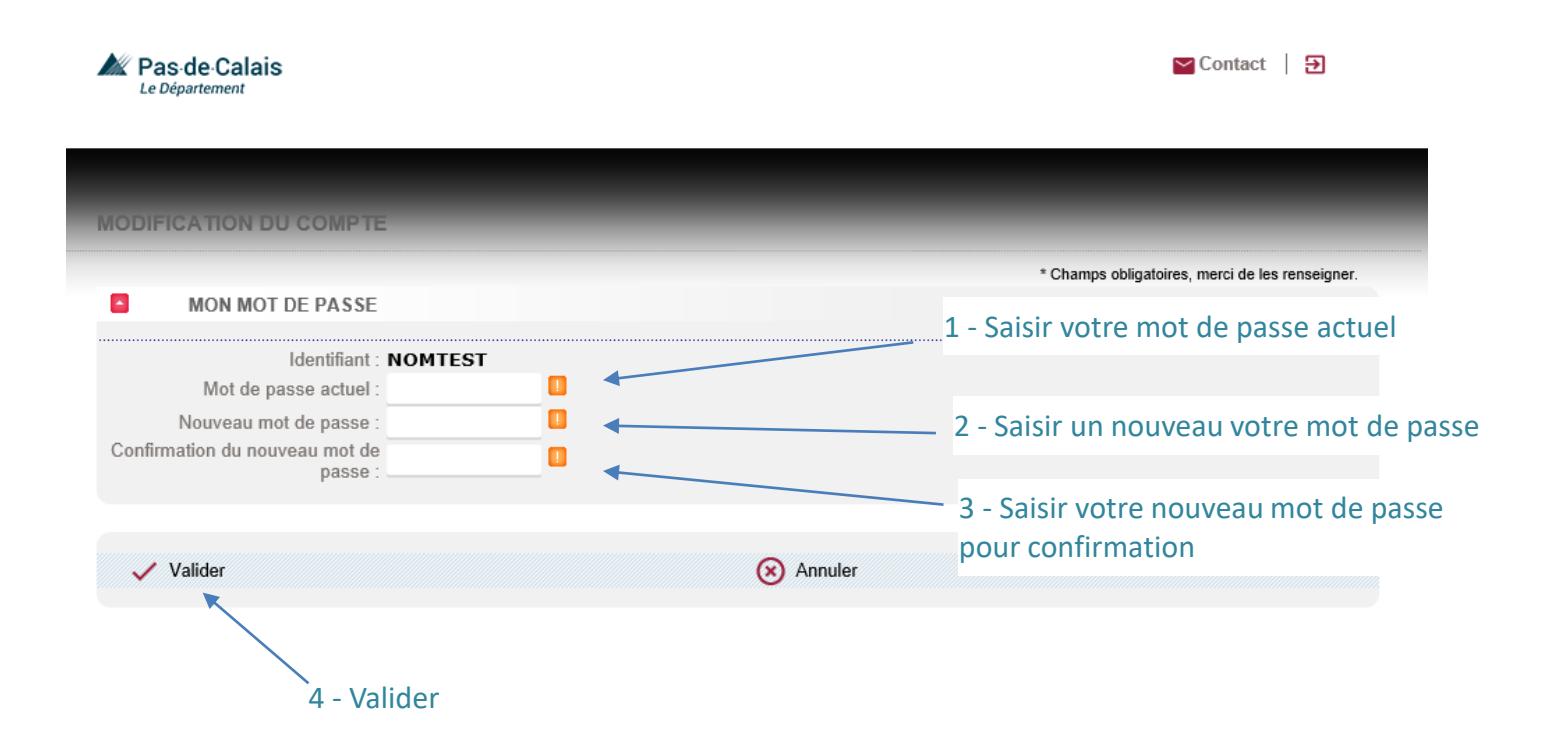

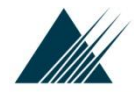

2 - Valider

Département du Pas-de-Calais

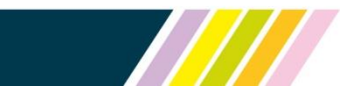

## Page d'accueil ePartenaire Mon Profil Modifier mon compte

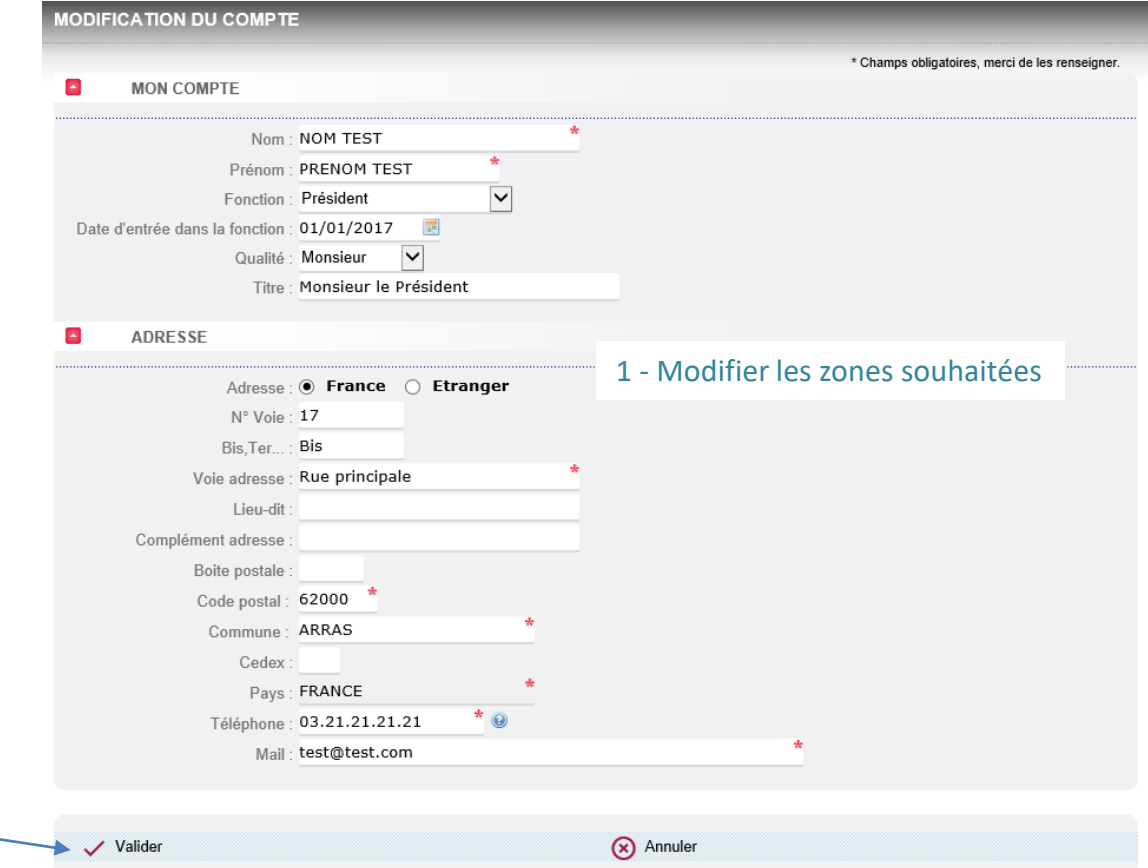

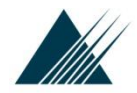

Dématérialisation des subventions

## **Page d'accueil de l'espace subventions**

## Saisie d'une nouvelle demande

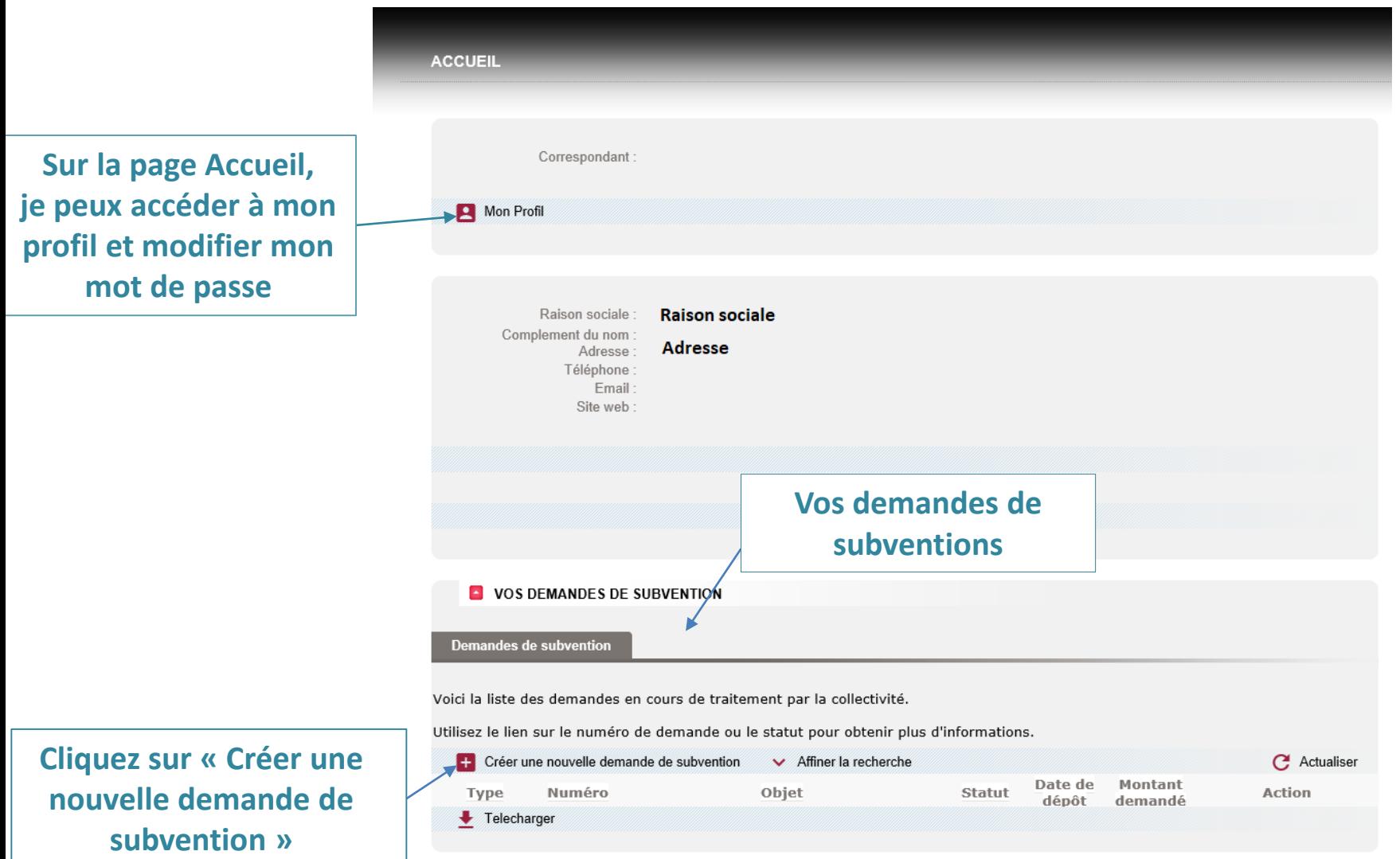

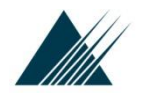

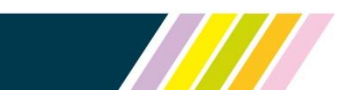

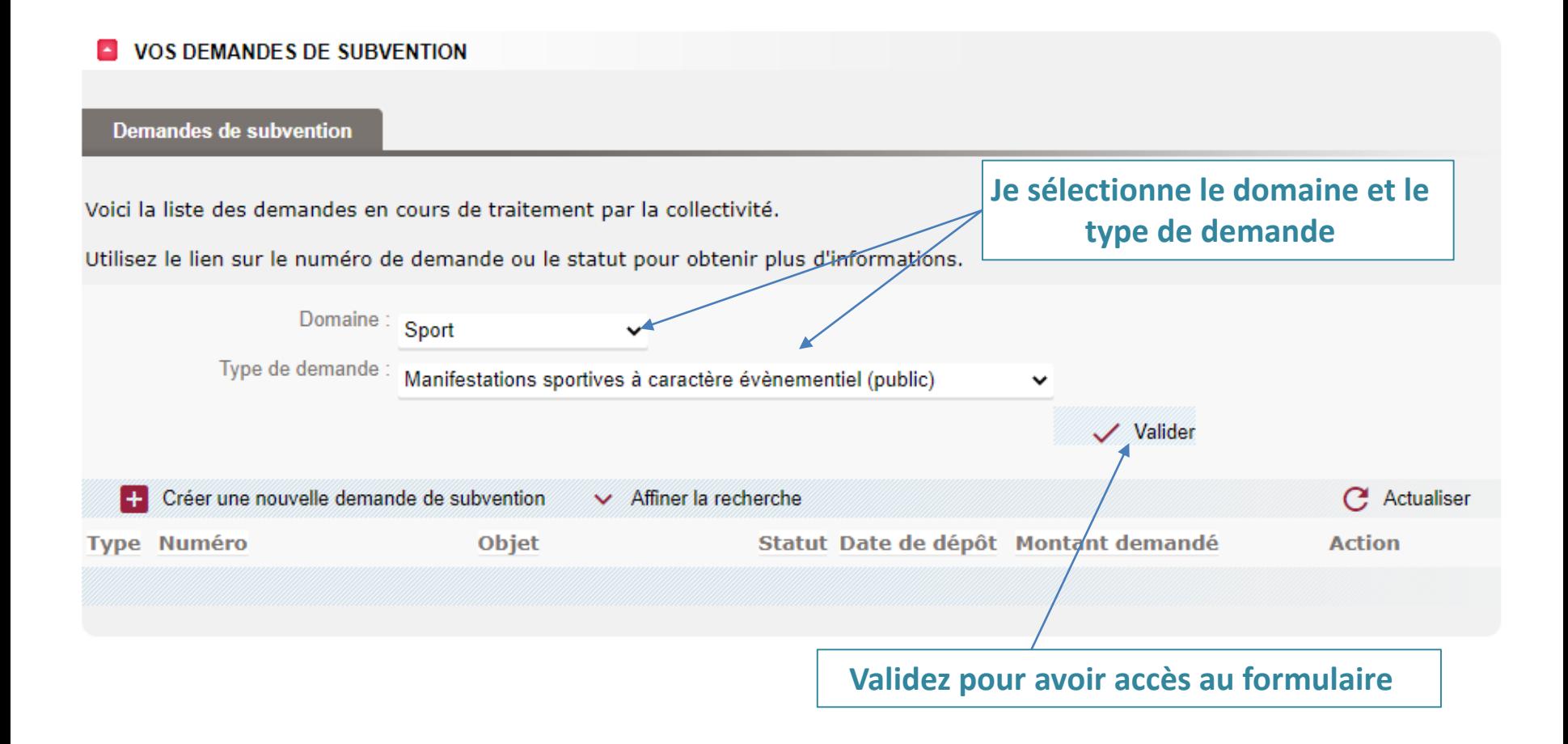

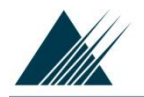

 $D_{\infty}$   $\sim$   $\sim$   $0.1$ 

Dématérialisation des subventions

## **Formulaire de demande « Manifestations sportives à caractère évènementiel »**

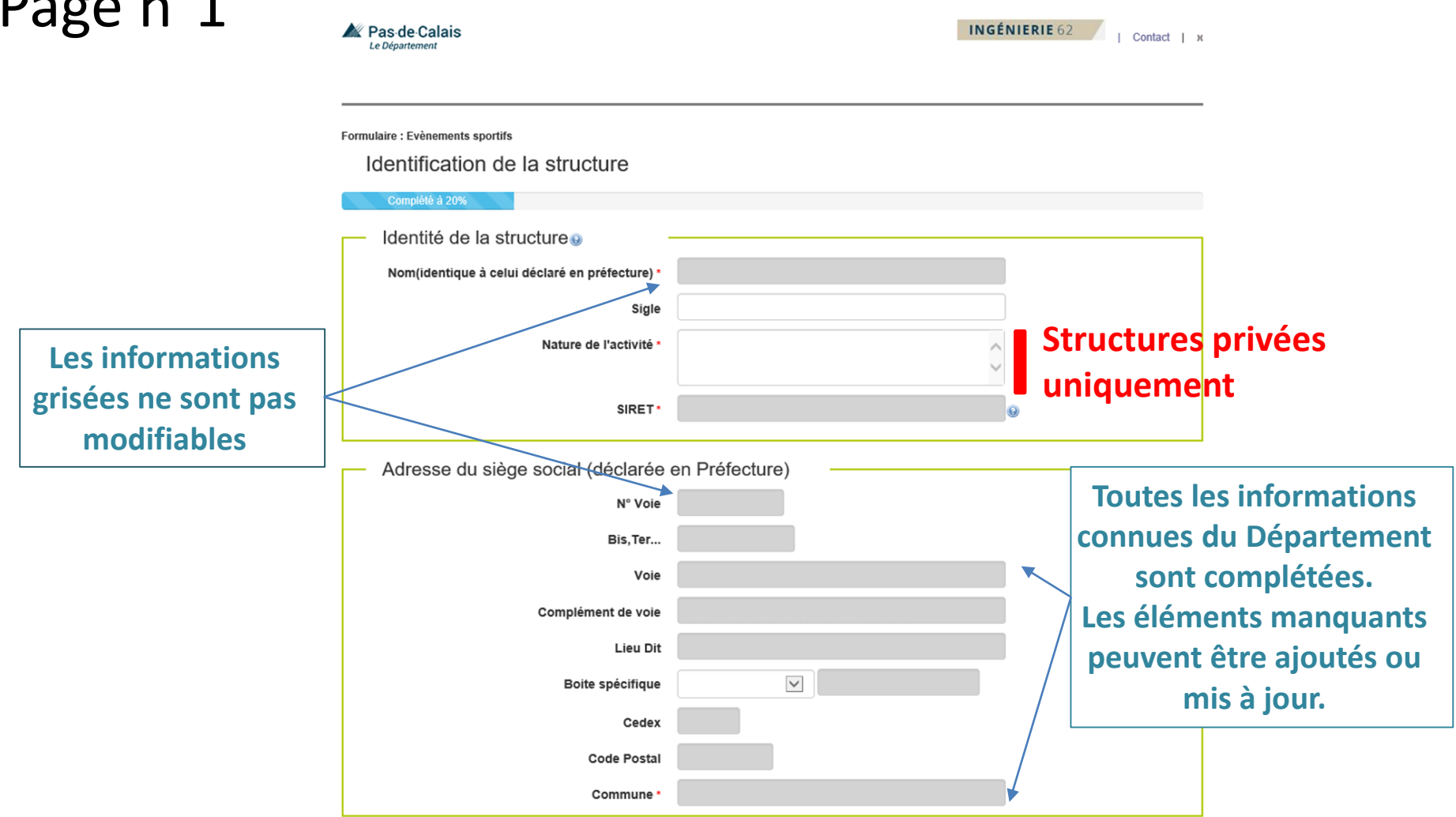

 $\boldsymbol{\mu}$ 

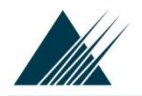

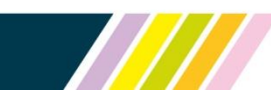

## Page n°1 suite

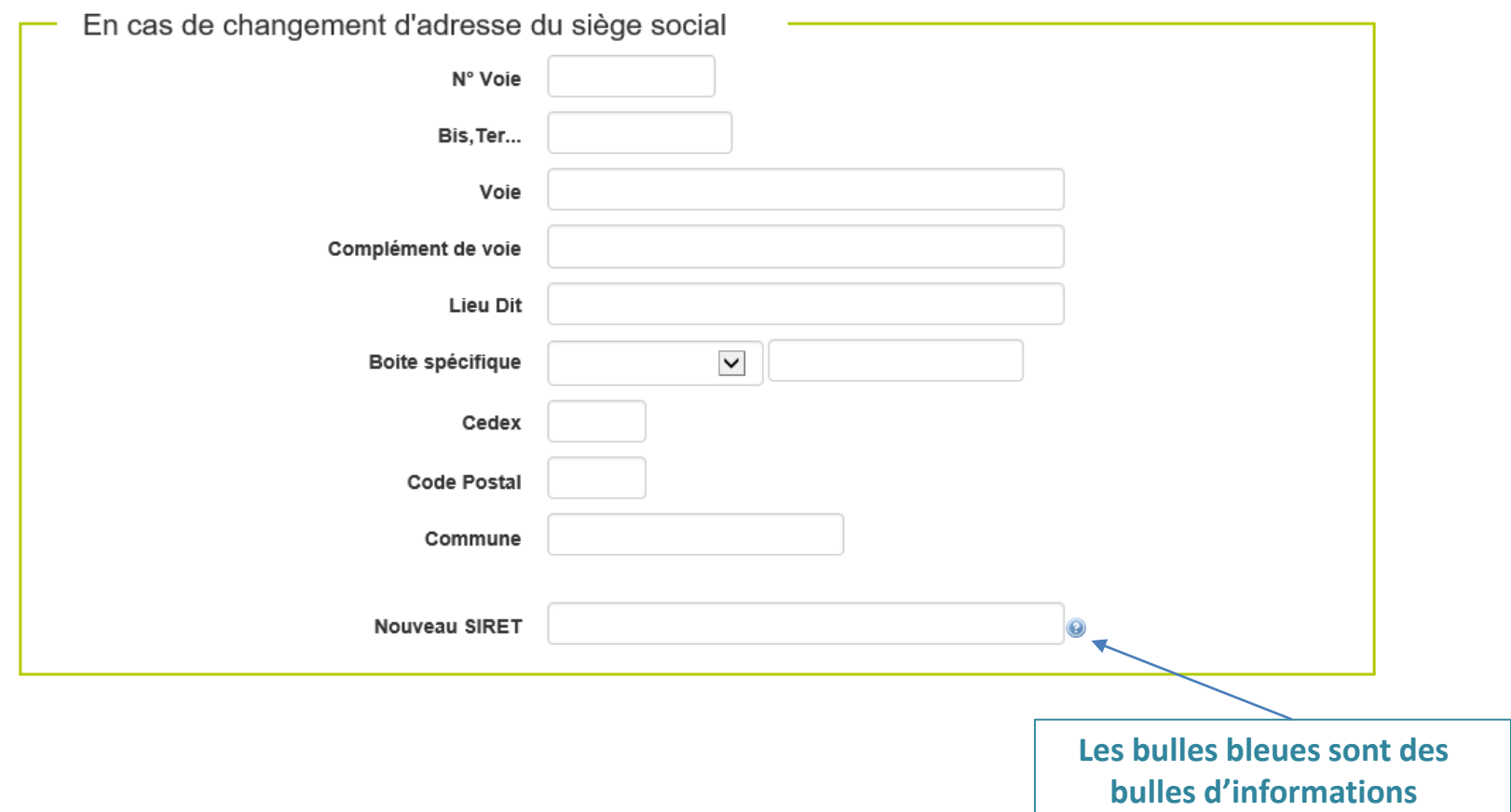

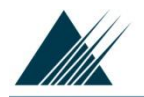

## Page n°1 suite

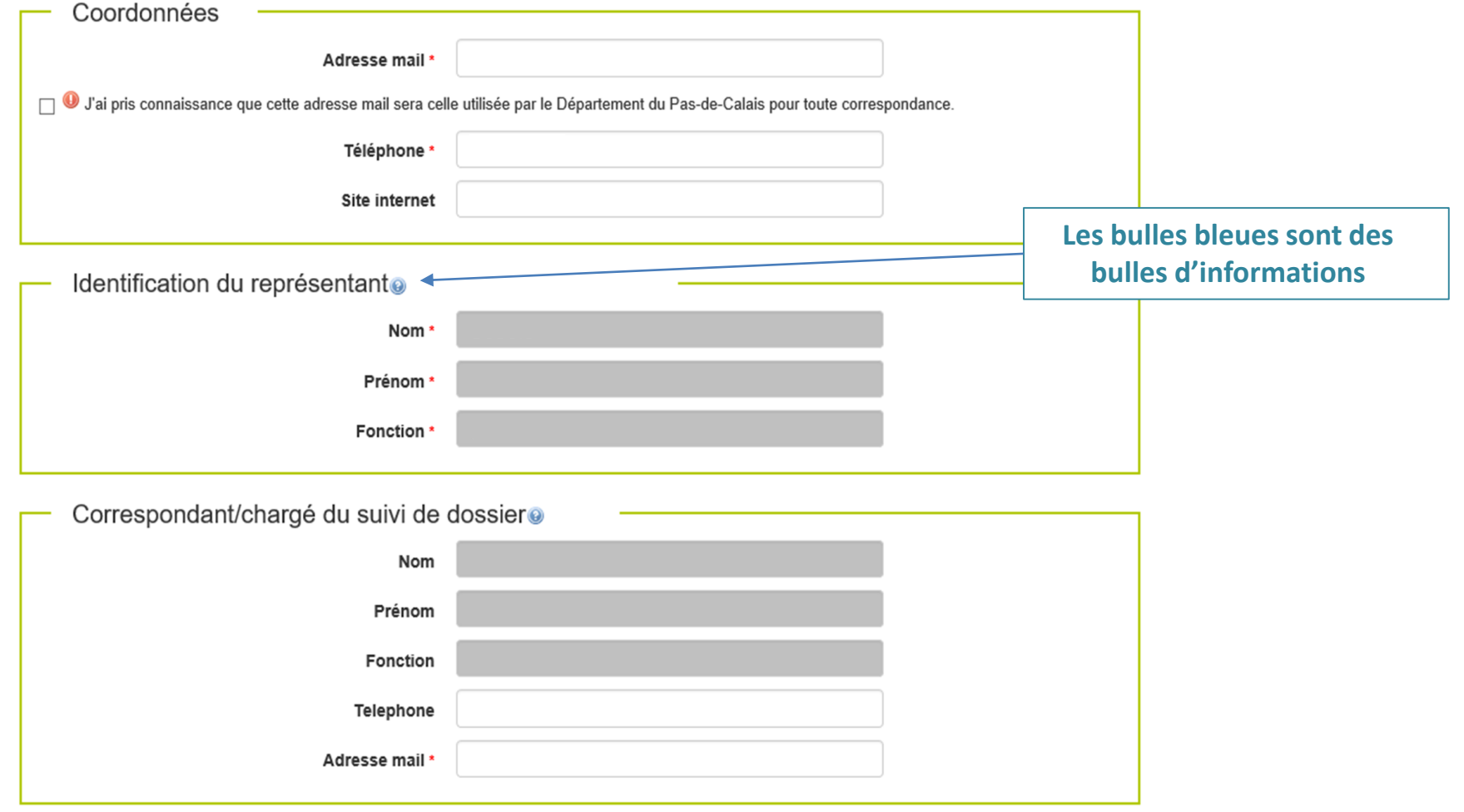

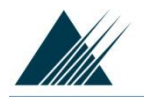

Dématérialisation des subventions

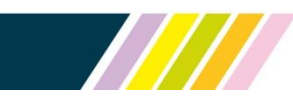

## **Formulaire de demande « Manifestations sportives à caractère évènementiel »**

## Page n°1 suite

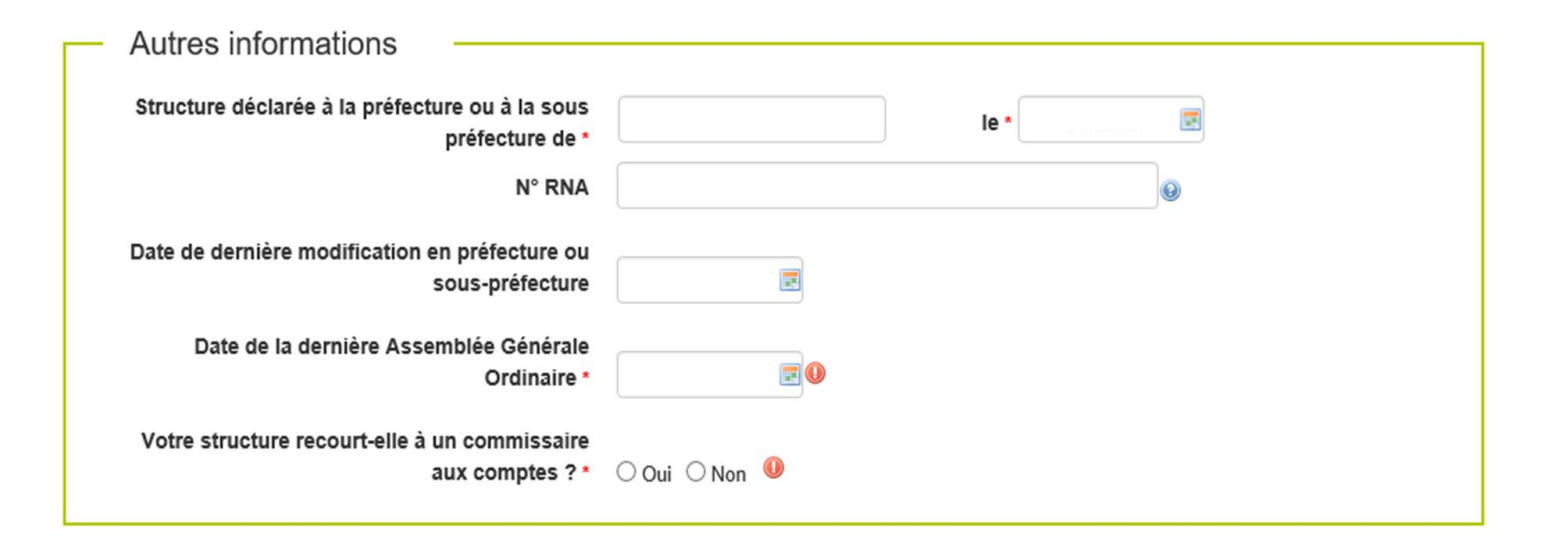

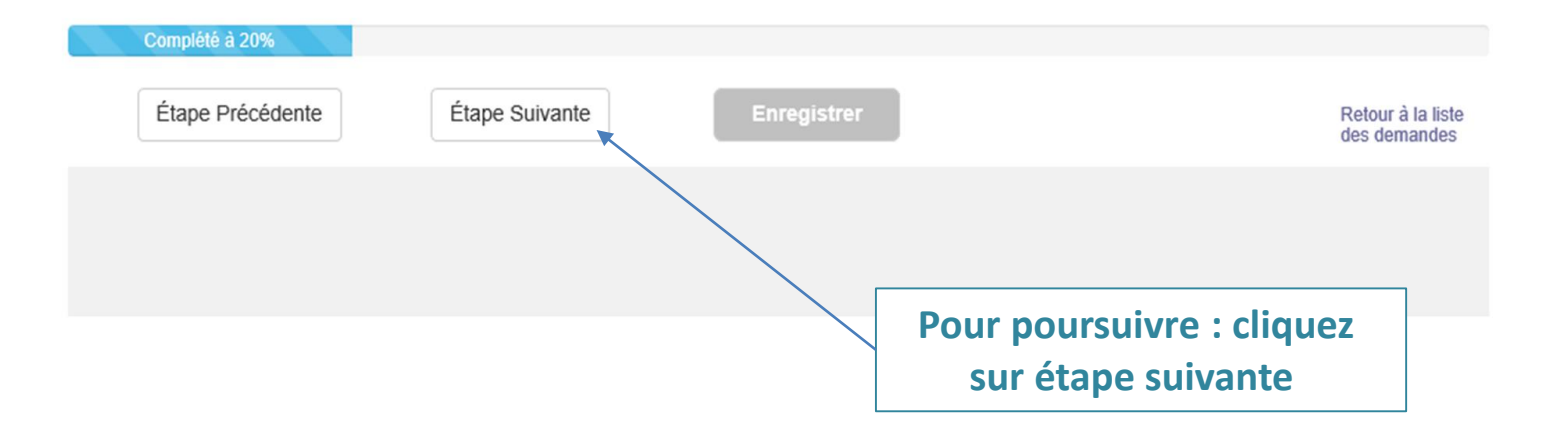

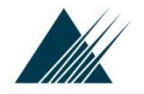

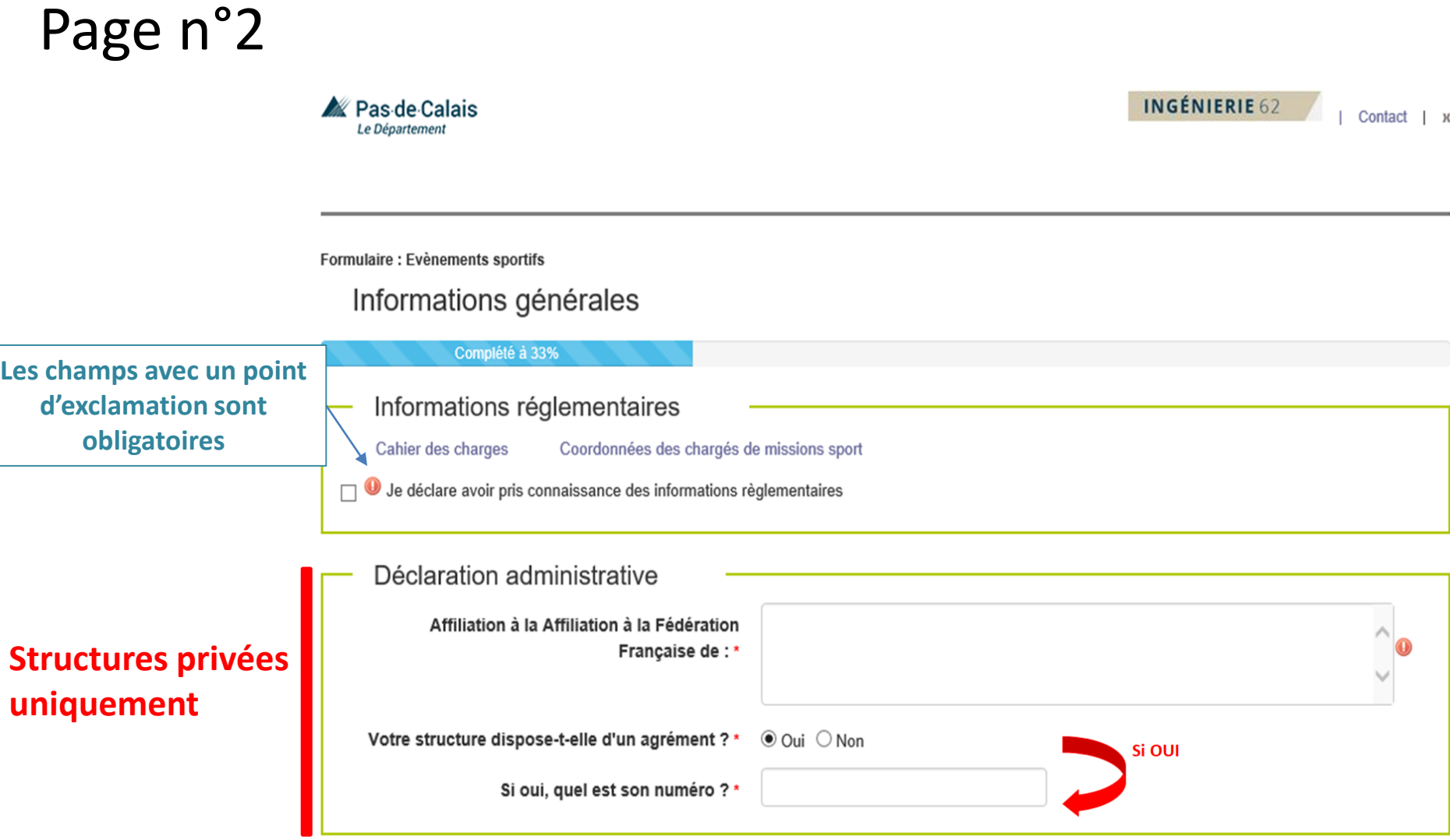

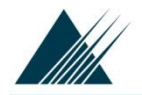

## Page n°2 suite

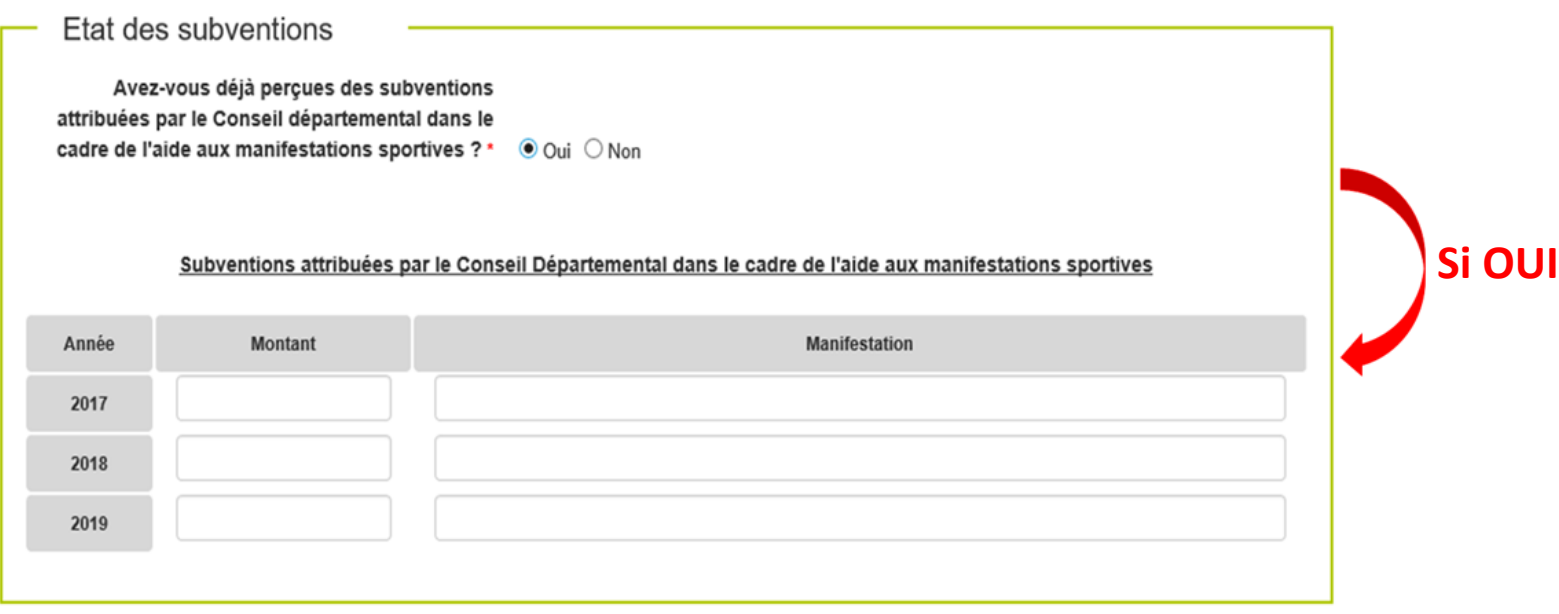

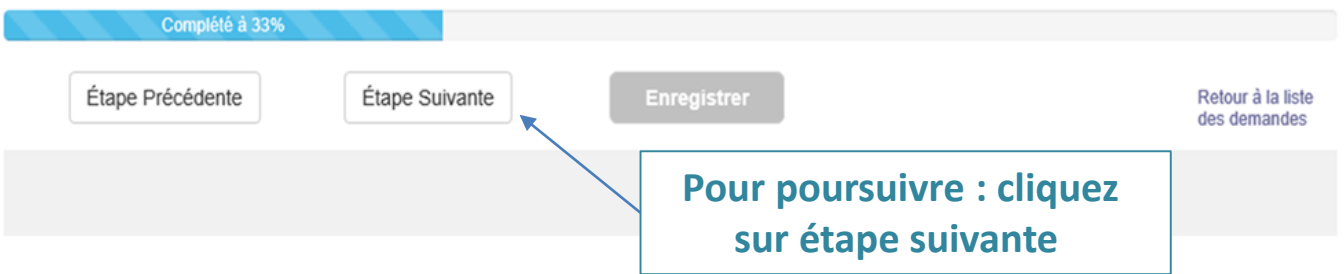

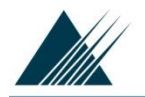

Dématérialisation des subventions

## **Formulaire de demande « Manifestations sportives à caractère évènementiel »**

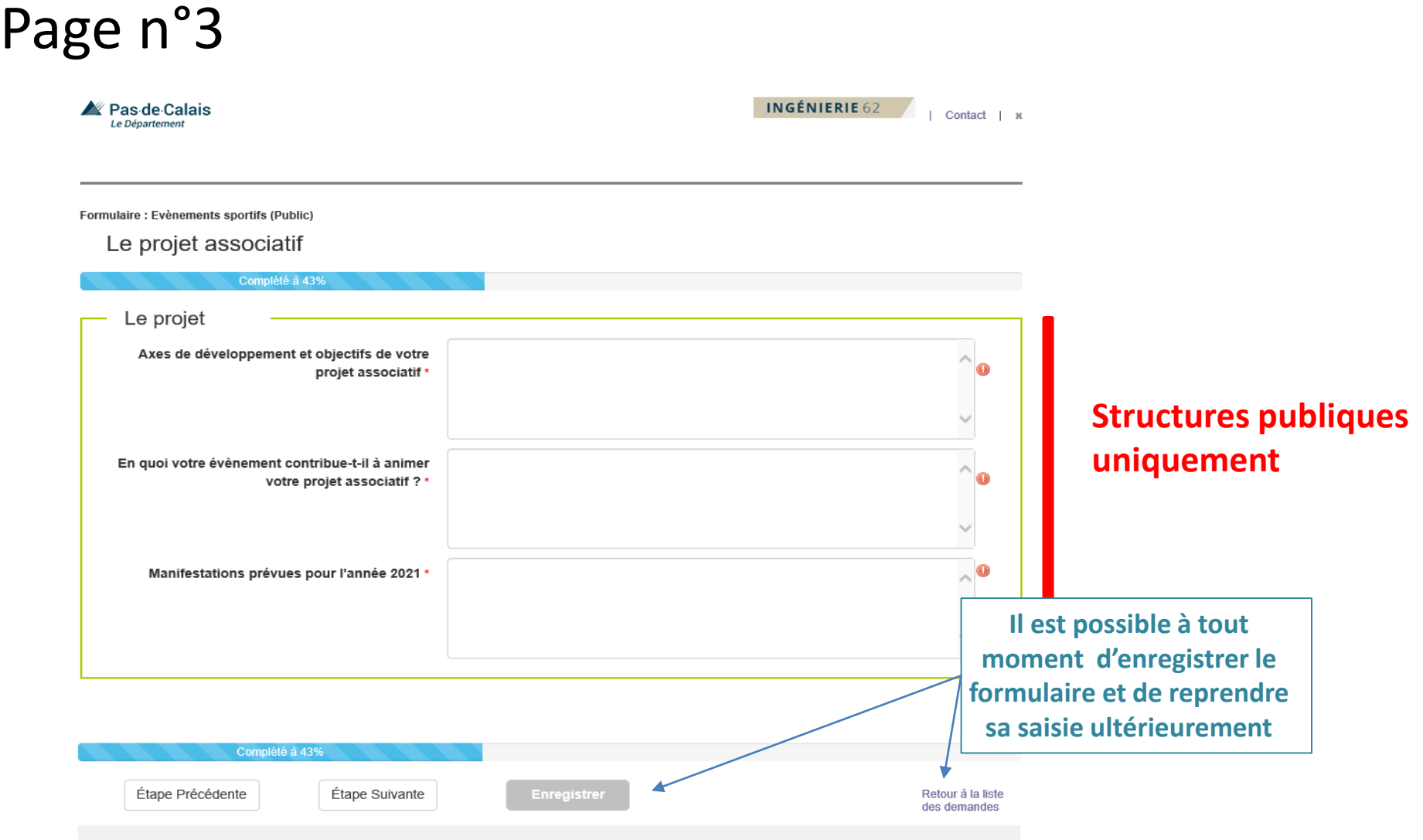

 $\boldsymbol{Z}$ 

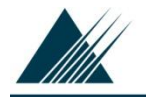

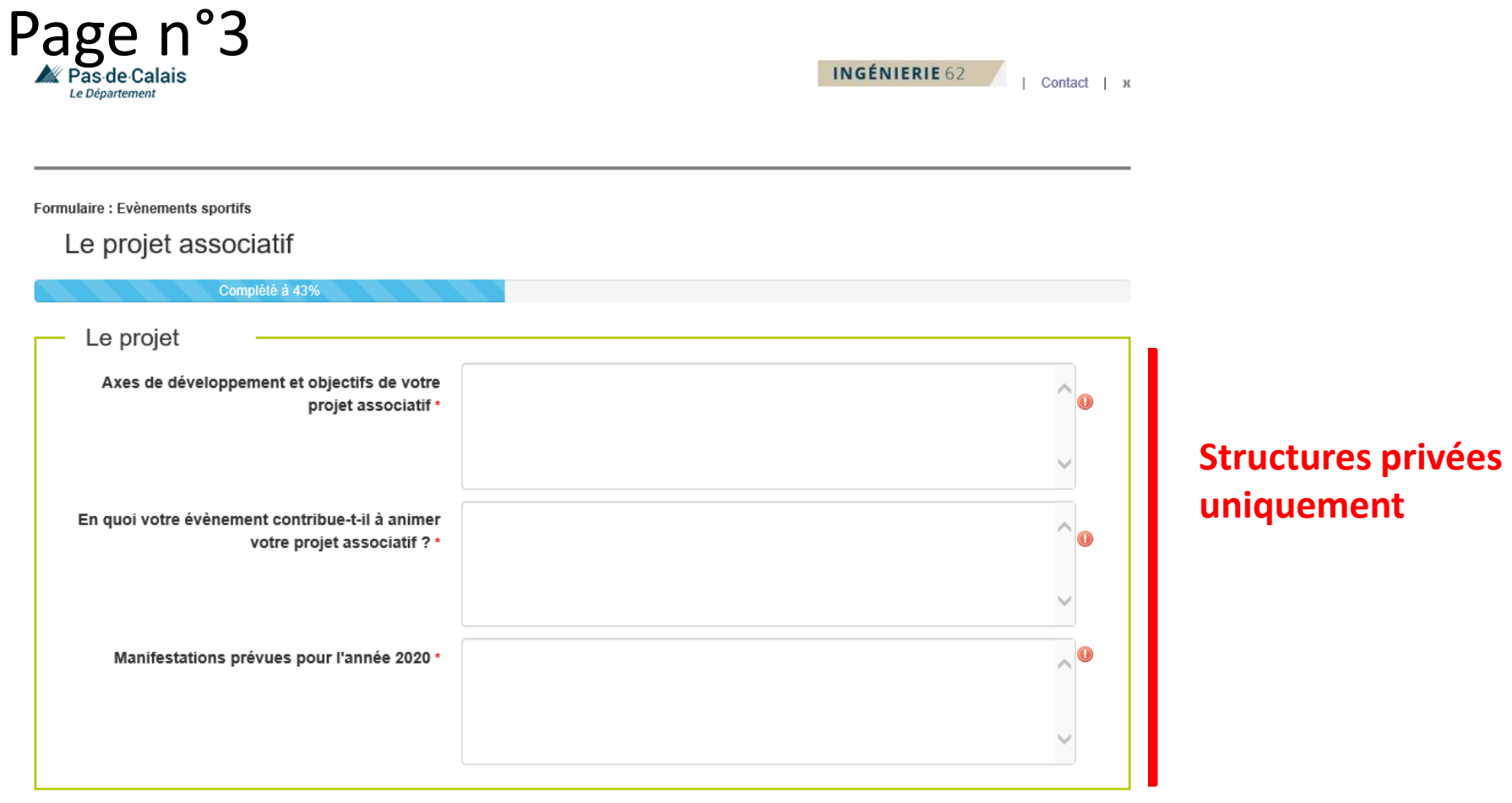

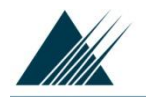

## Page n°3 suite

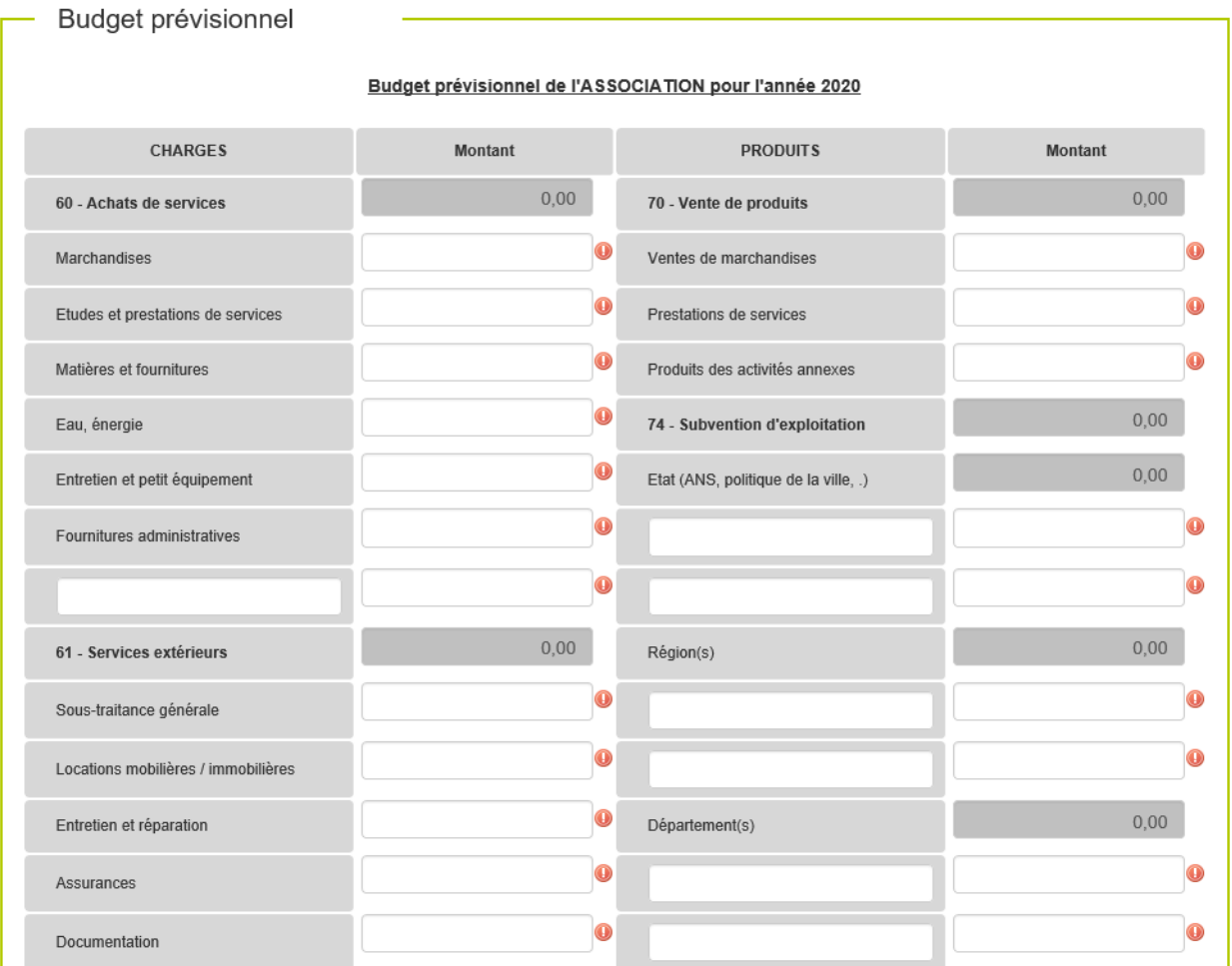

#### **Structures privées uniquement**

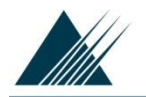

## Page n°3 suite

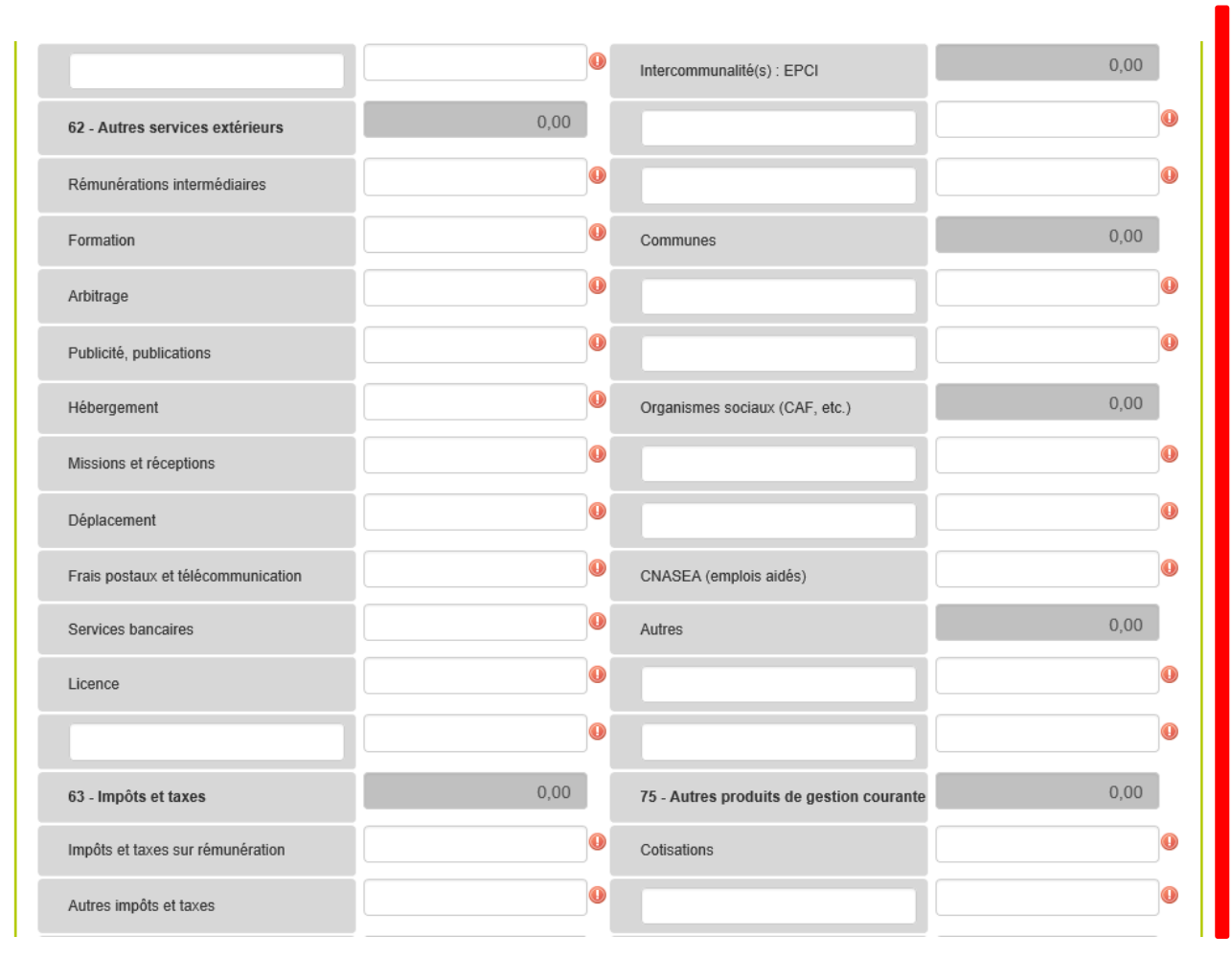

#### **Structures privées uniquement**

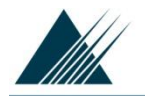

## Page n°3 suite

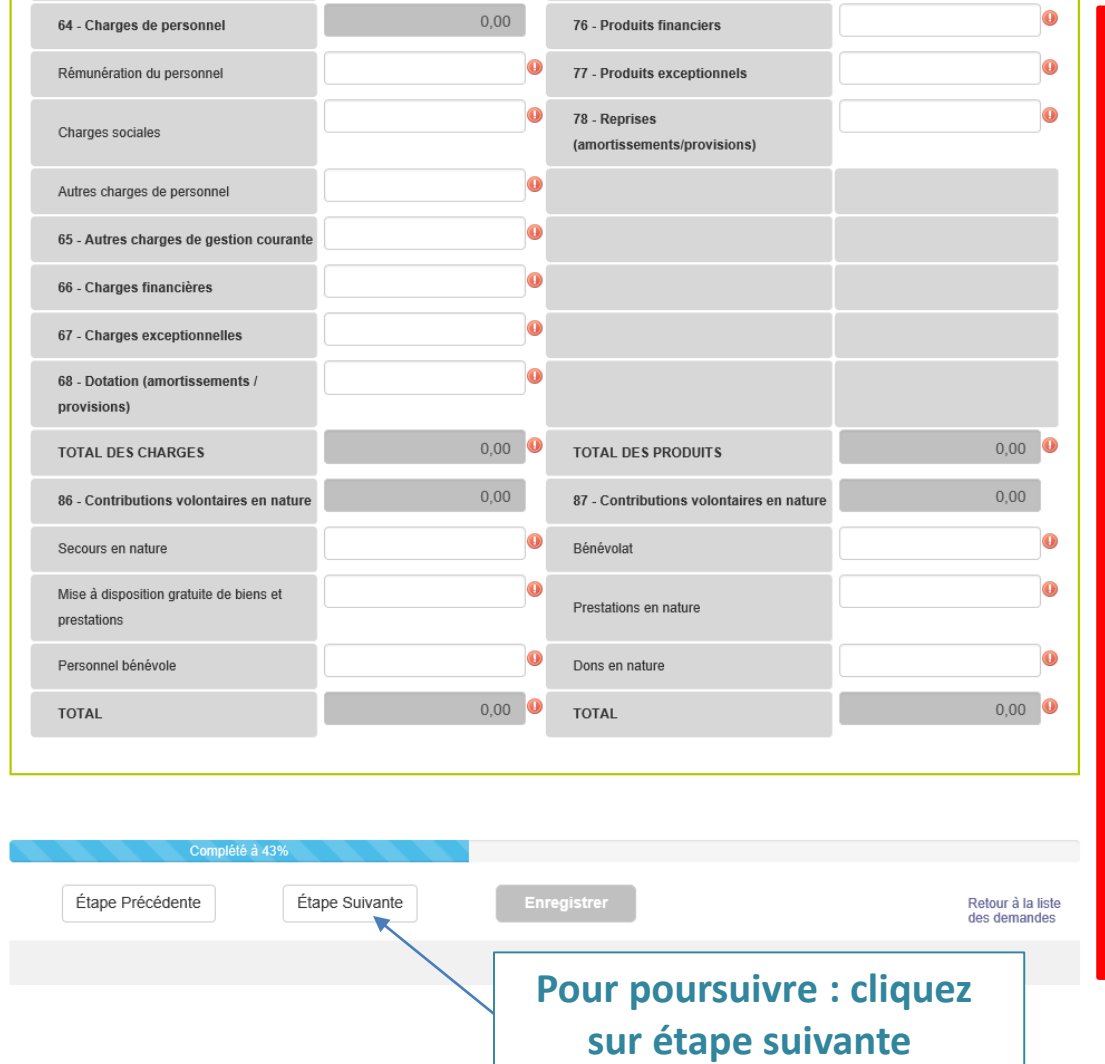

#### **Structures privées uniquement**

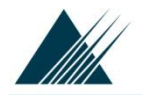

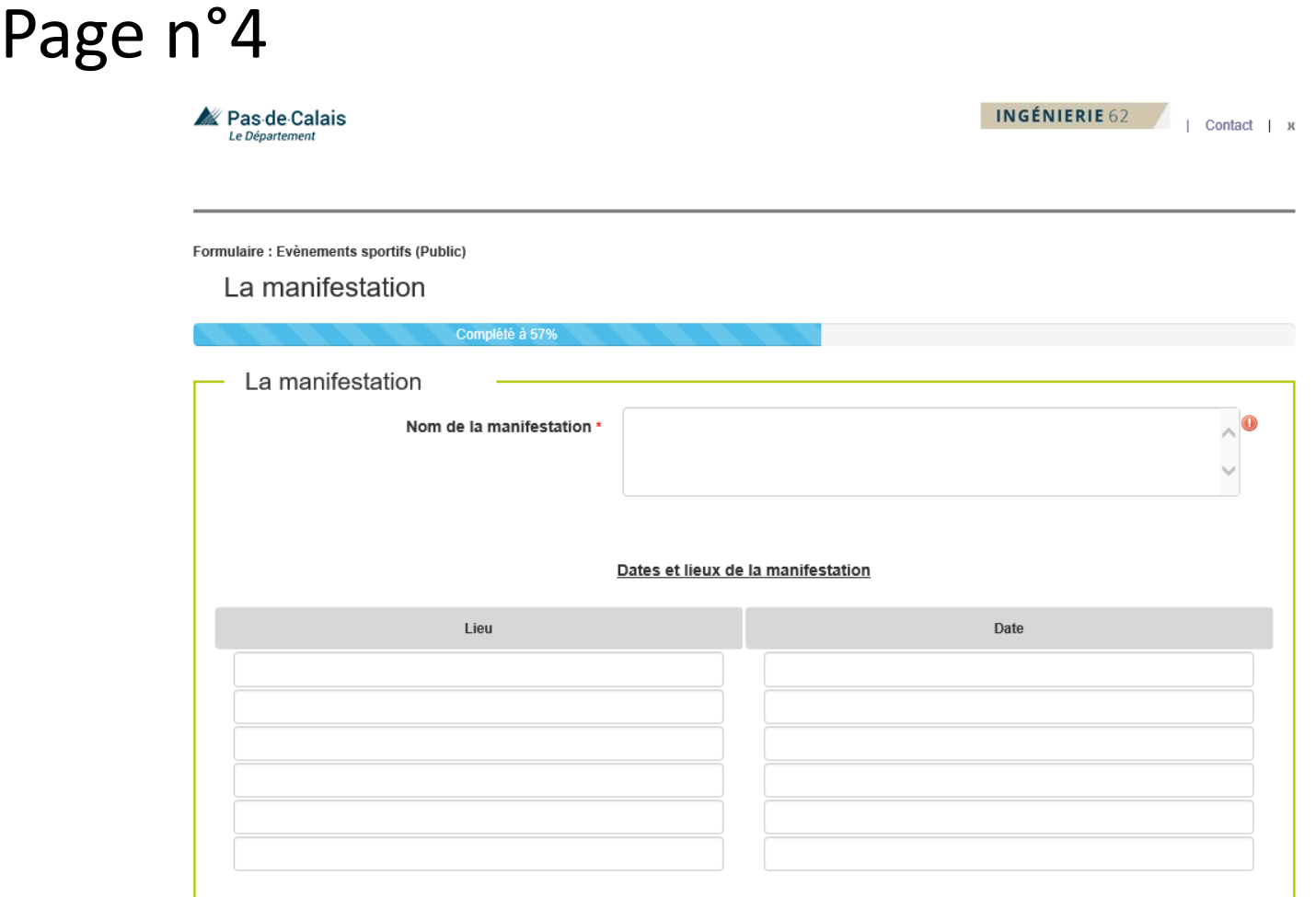

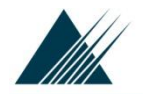

## Page n °4 suite

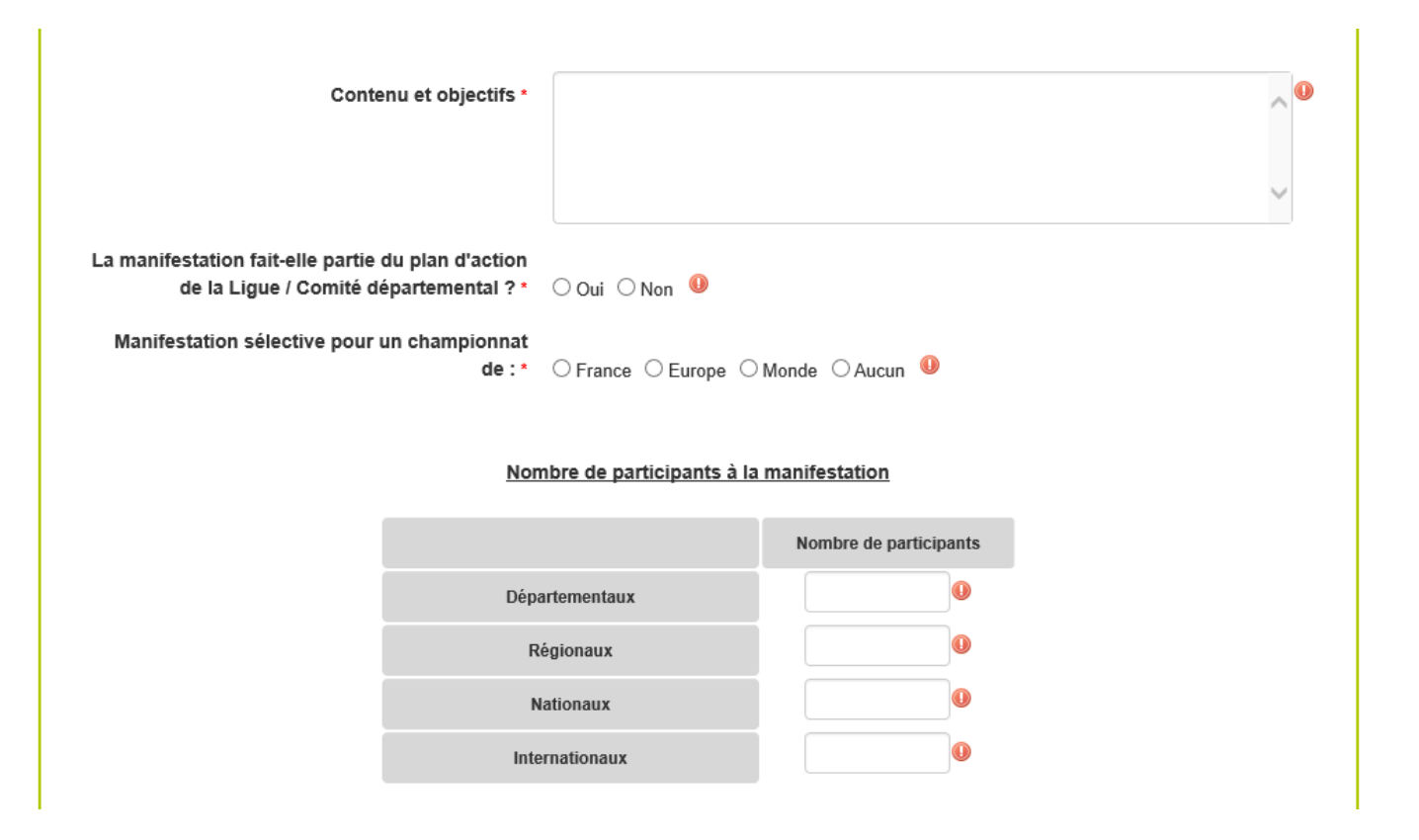

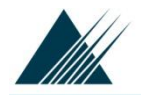

## Page n°4 suite

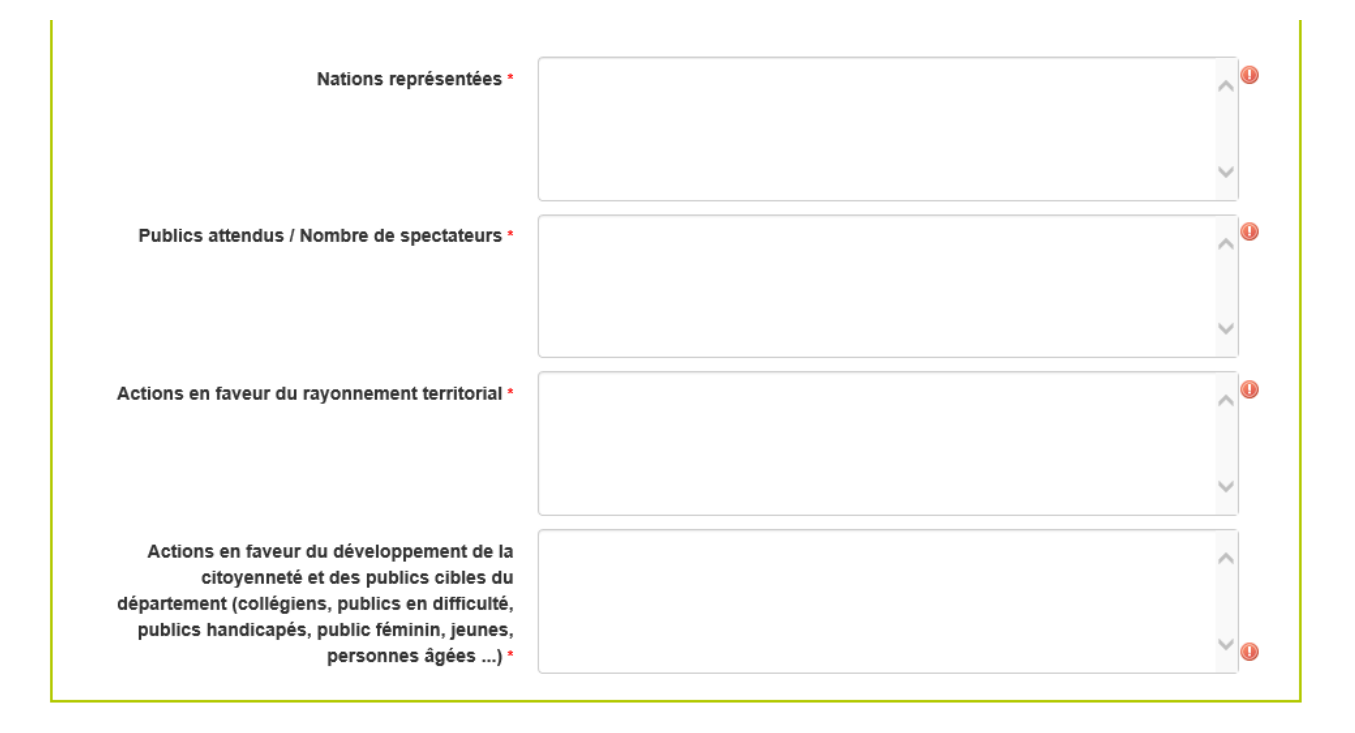

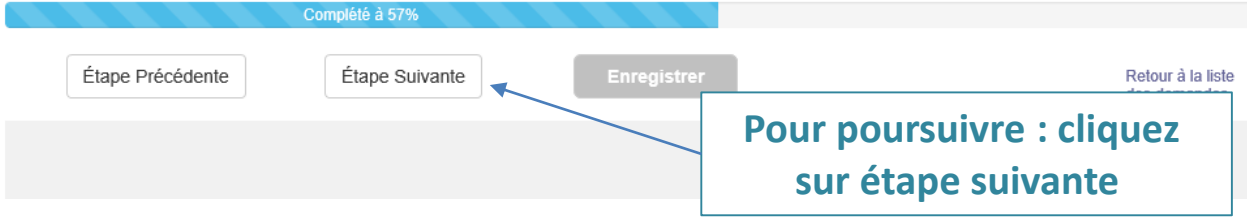

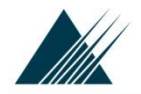

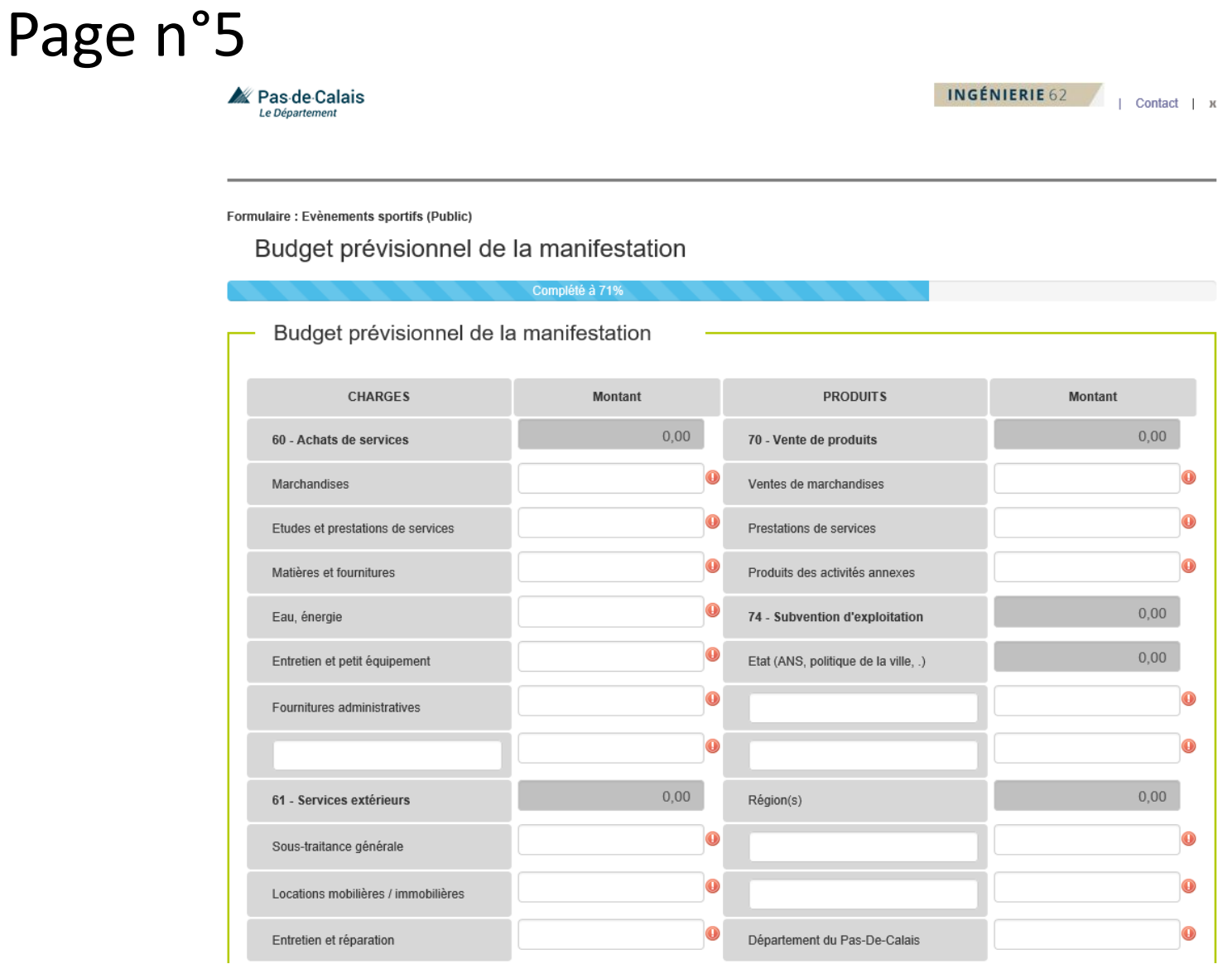

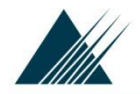

## Page n °5 suite

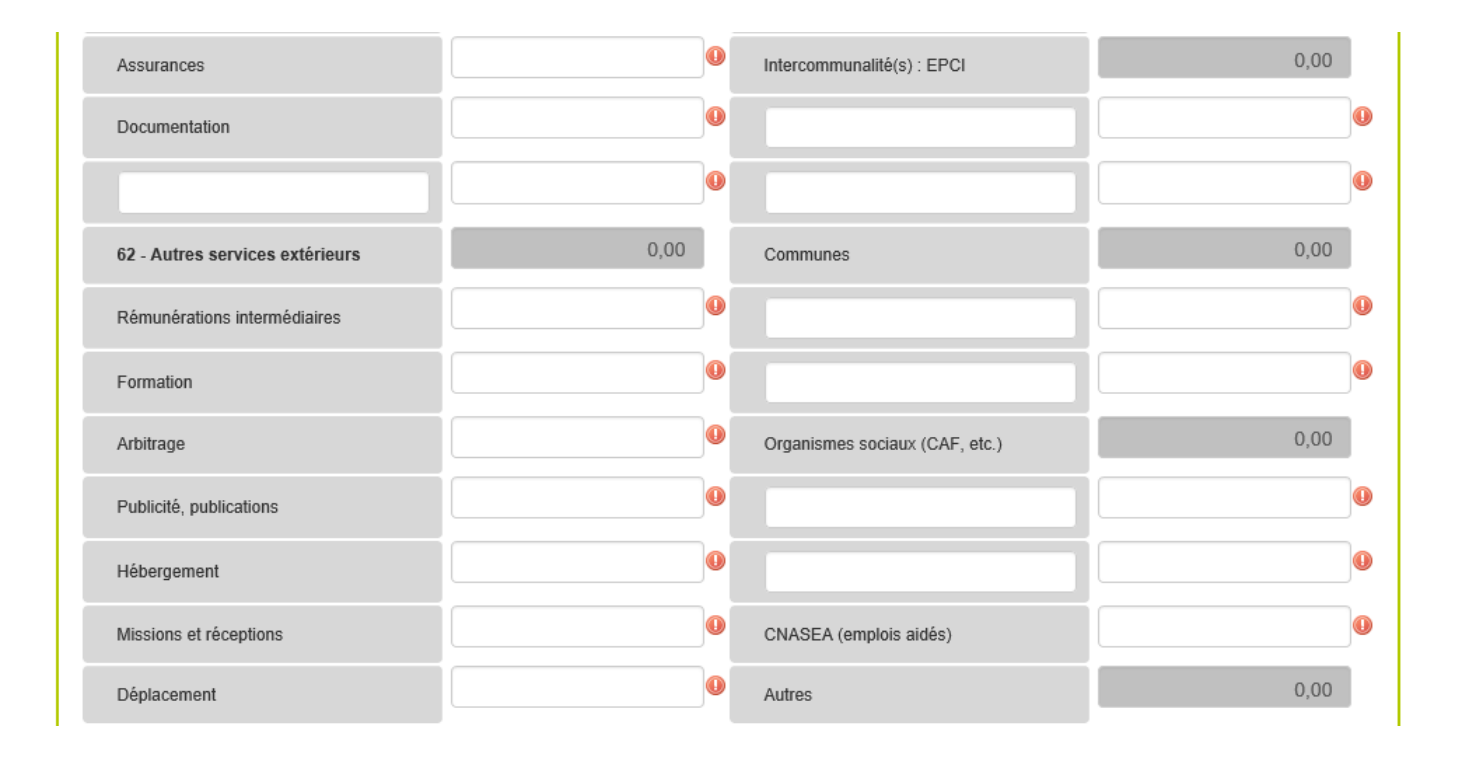

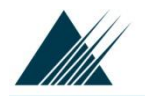

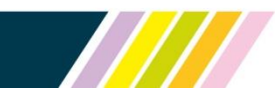

## Page n °5 suite

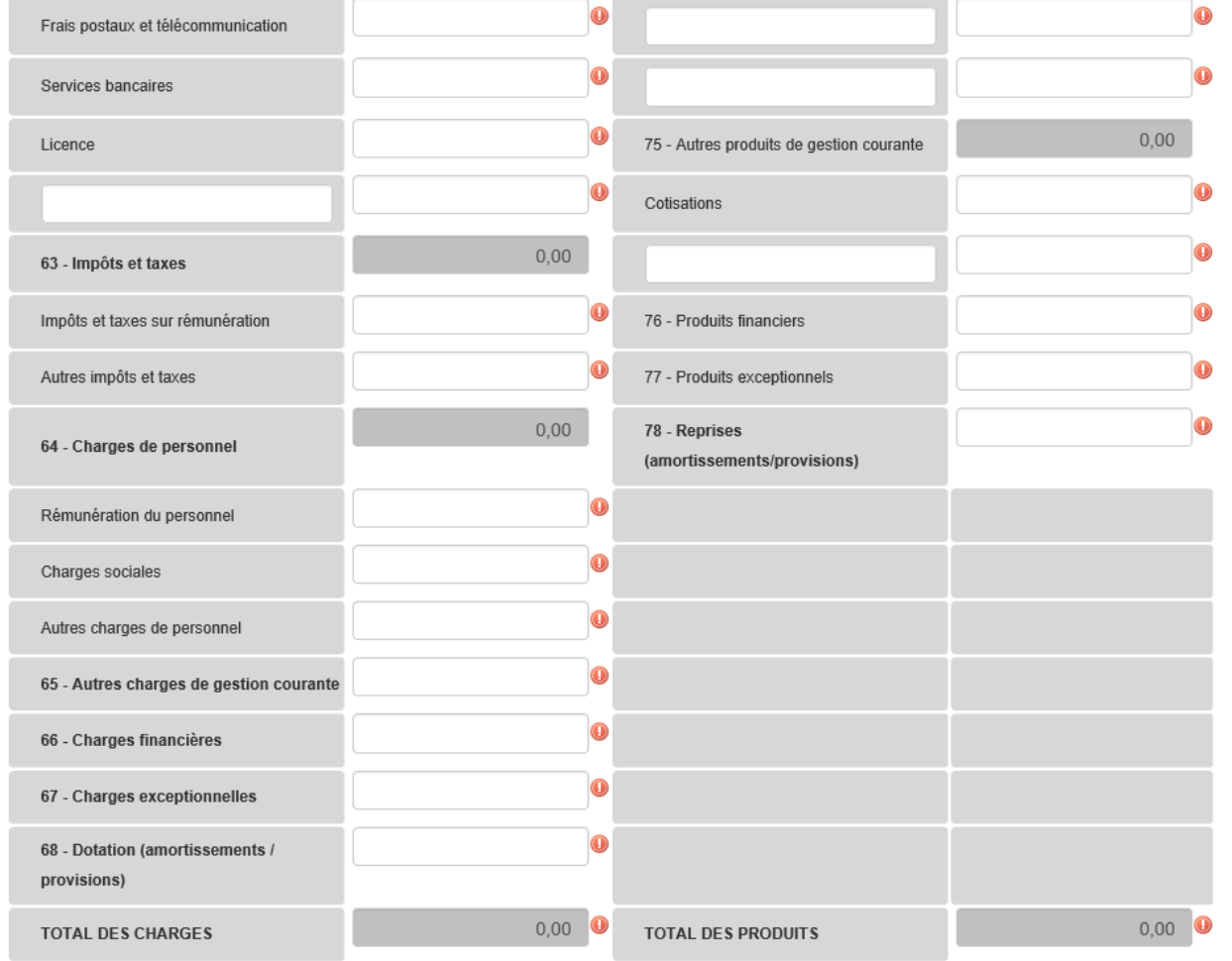

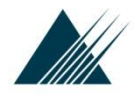

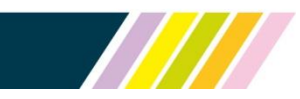

## Page n°5 suite

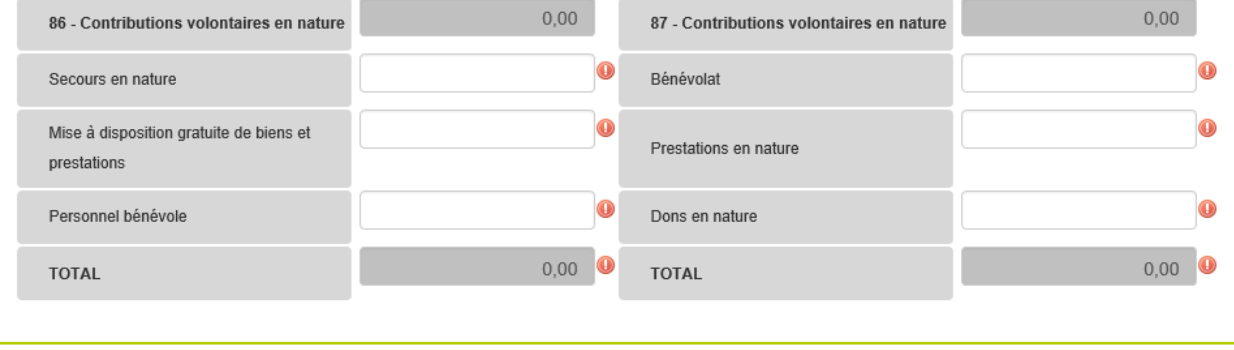

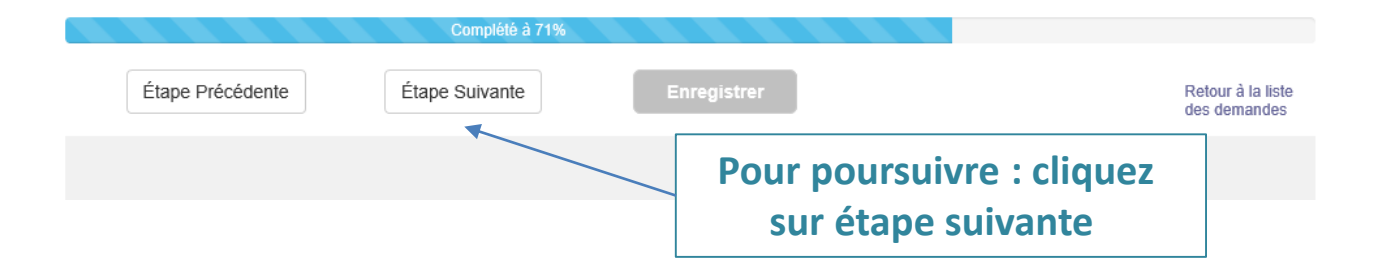

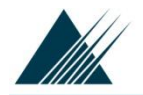

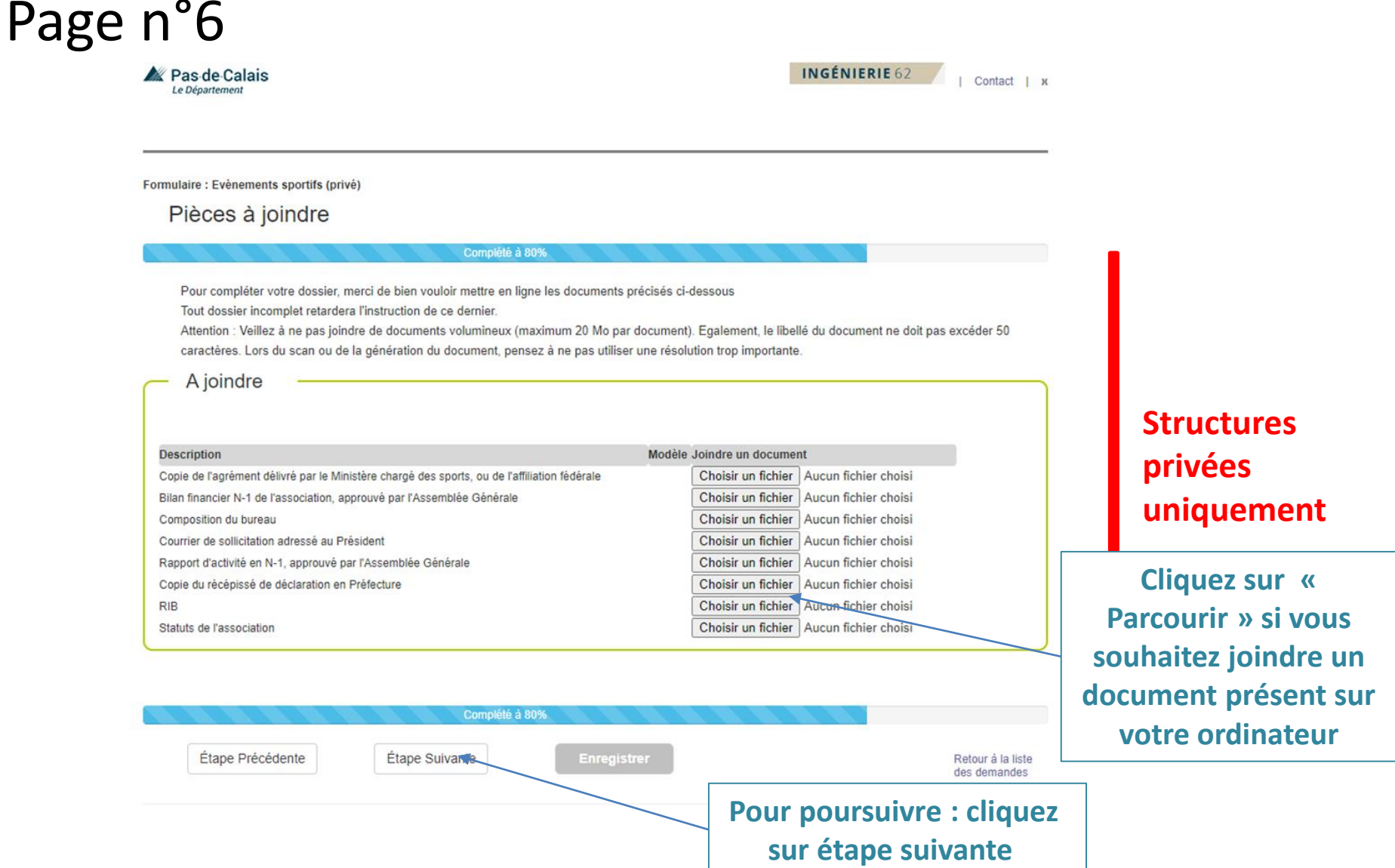

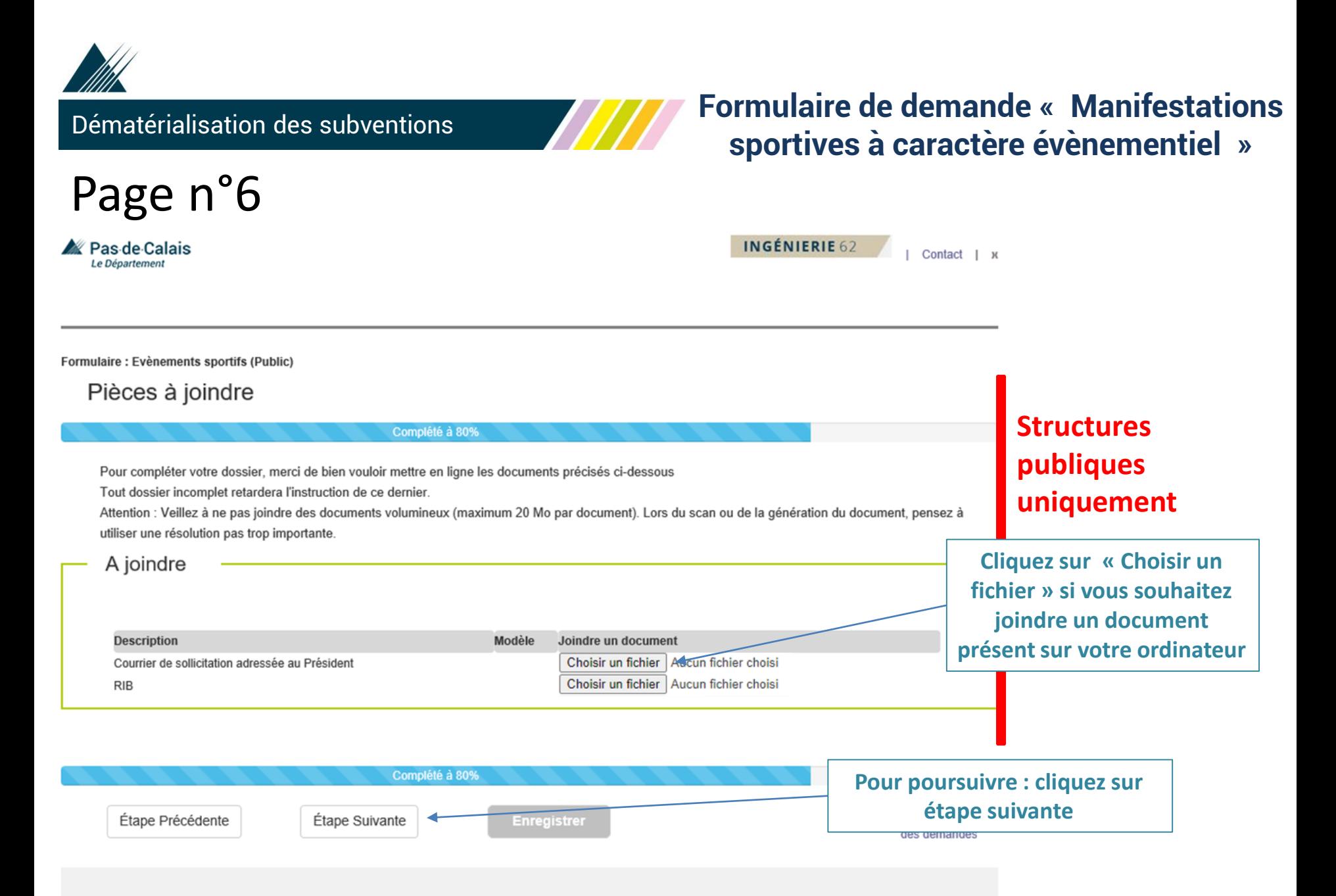

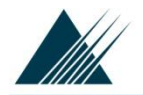

Page n°7

Ras de Calais

Le Département

Dématérialisation des subventions

#### **Formulaire de demande « Manifestations sportives à caractère évènementiel »**

INGÉNIERIE 62

I Contact I x

Formulaire : Evènements sportifs

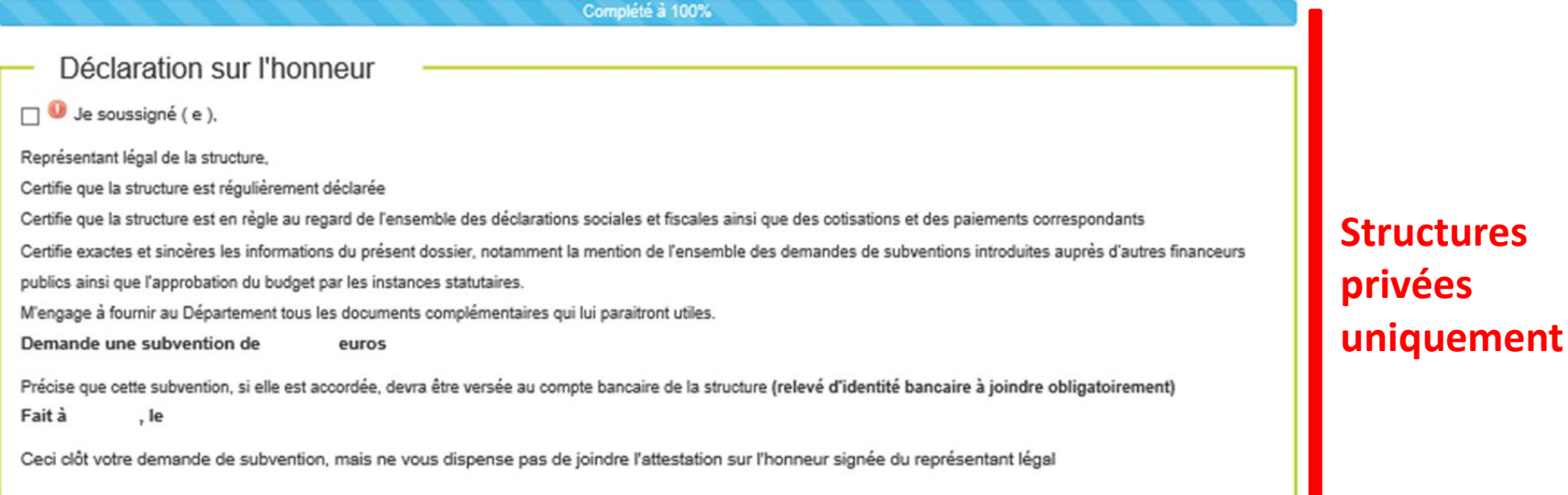

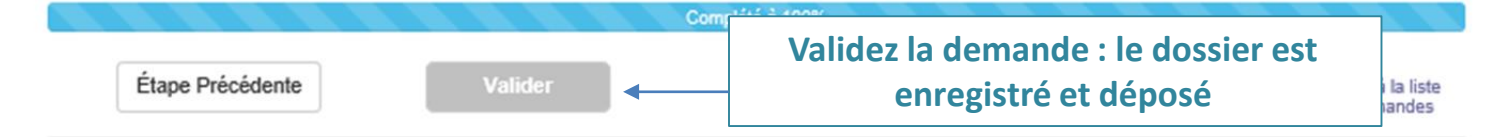

A I I

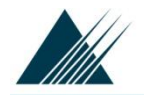

Page n°7

Pas de Calais

Le Département

Dématérialisation des subventions

## **Formulaire de demande « Manifestations sportives à caractère évènementiel »**

INGÉNIERIE 62

| Contact | x

Formulaire : Evènements sportifs (Public)

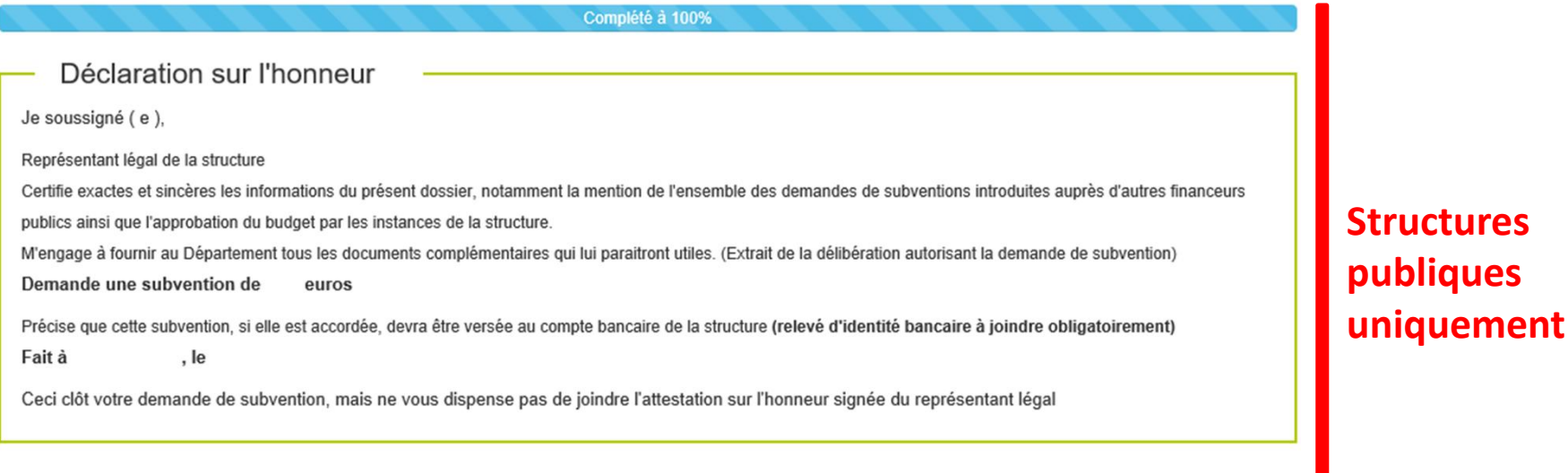

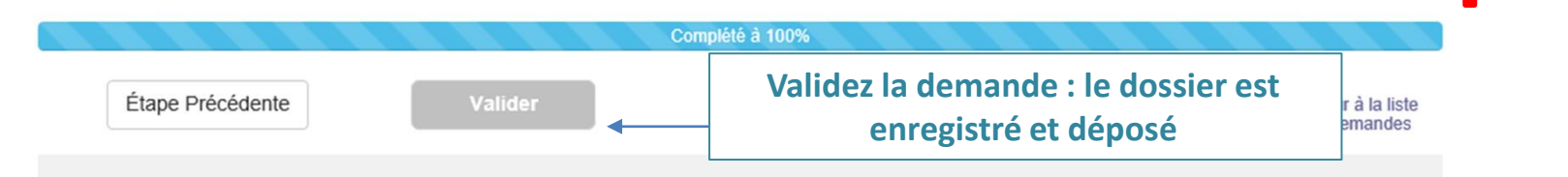

////

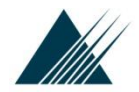

Dématérialisation des subventions

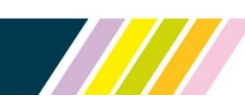

## **Suivi des demandes déposées en ligne**

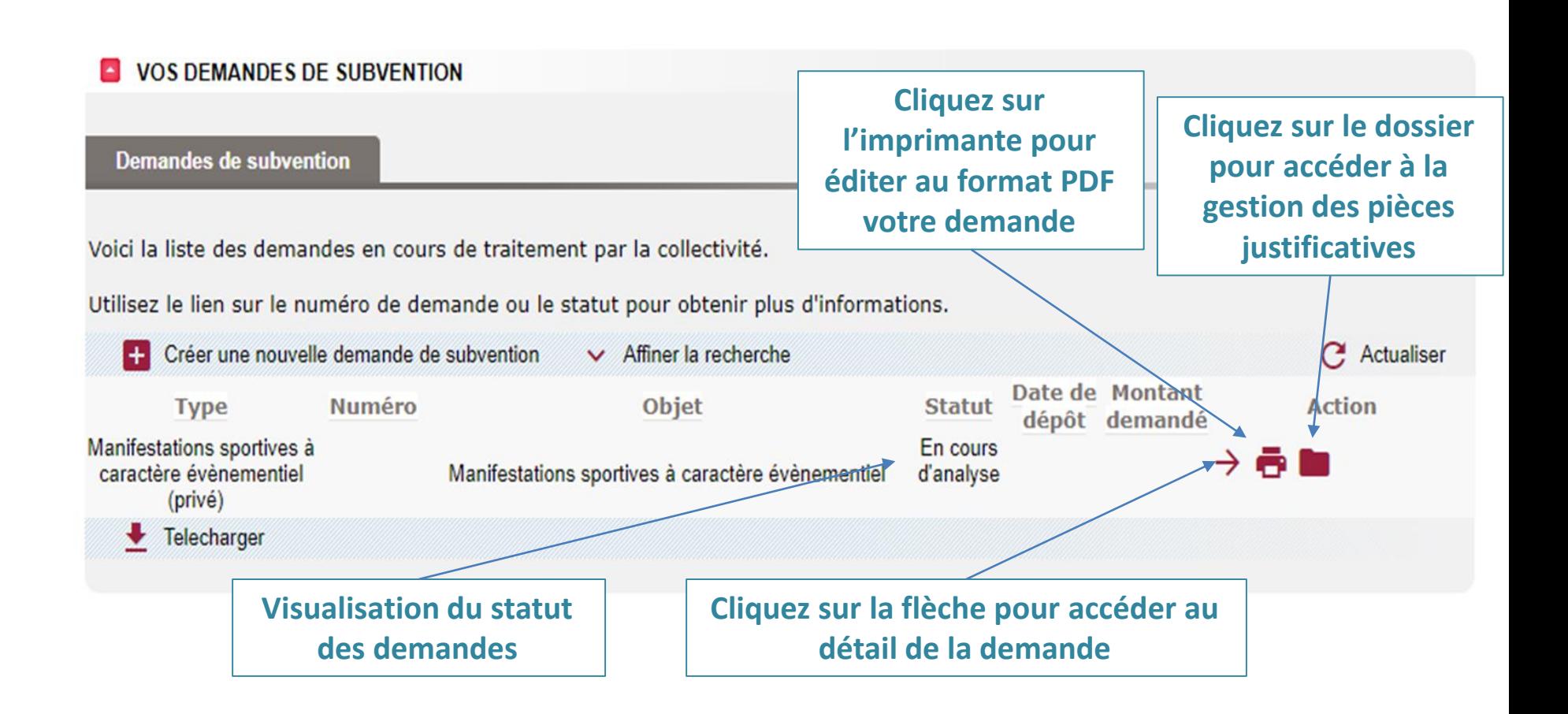

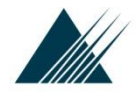

Dématérialisation des subventions

## **Suivi des demandes déposées en ligne**

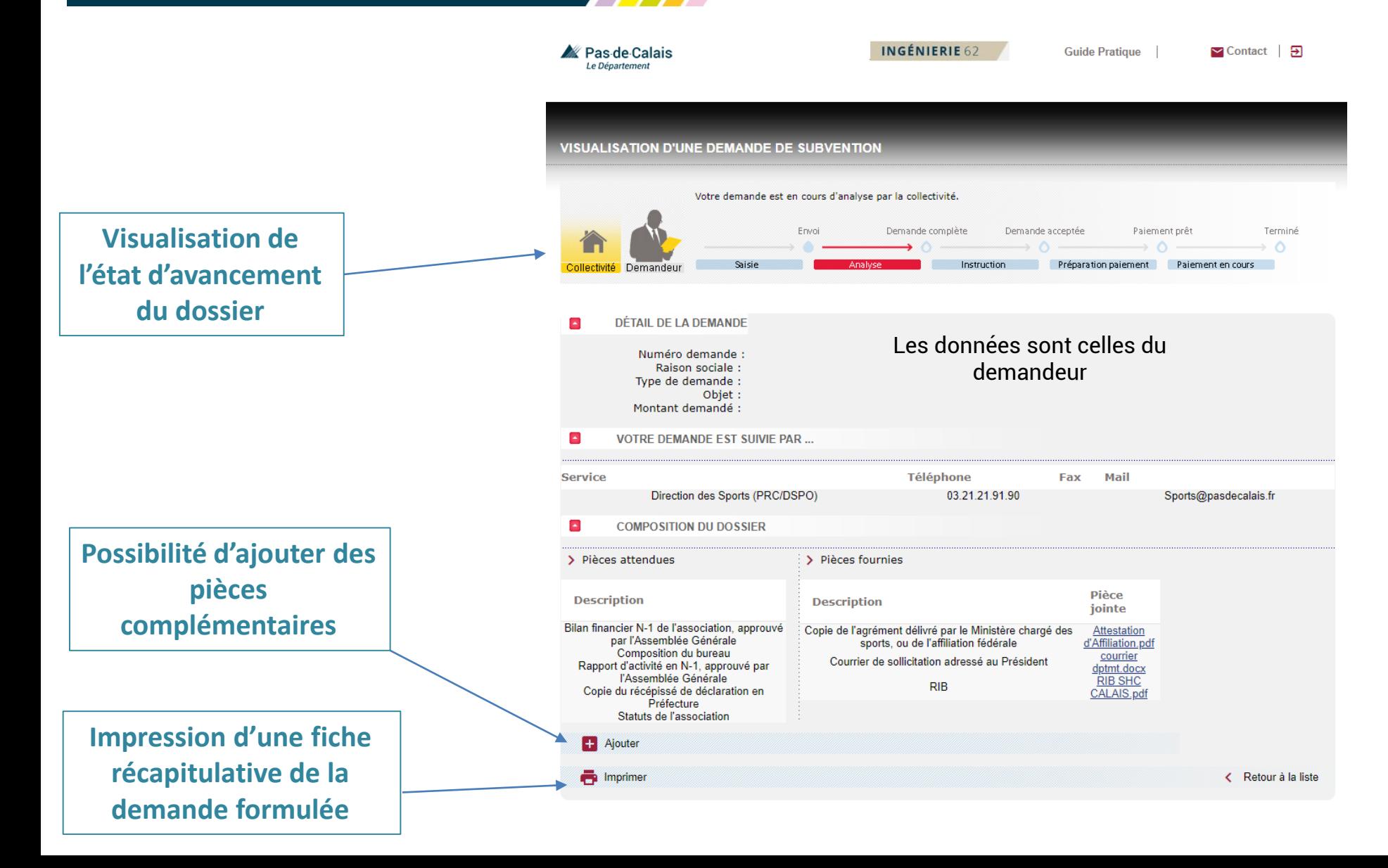